# **Manuel ARGUS Copper Box v3**

Version : 1.03.1 / **FR**

.

#### **by intec Gesellschaft für Informationstechnik mbH D-58507 Lüdenscheid, Allemagne, 2015**

Tous droits réservés, y compris ceux de traduction. Aucune partie de ce manuel ne peut être reproduite, dupliquée ni diffusée sous quelque forme que ce soit (impression, photocopie, microfilm ou tout autre procédé) sans autorisation écrite.

All rights are reserved. No one is permitted to reproduce or duplicate, in any form, the whole or part of this document without intec´s permission.

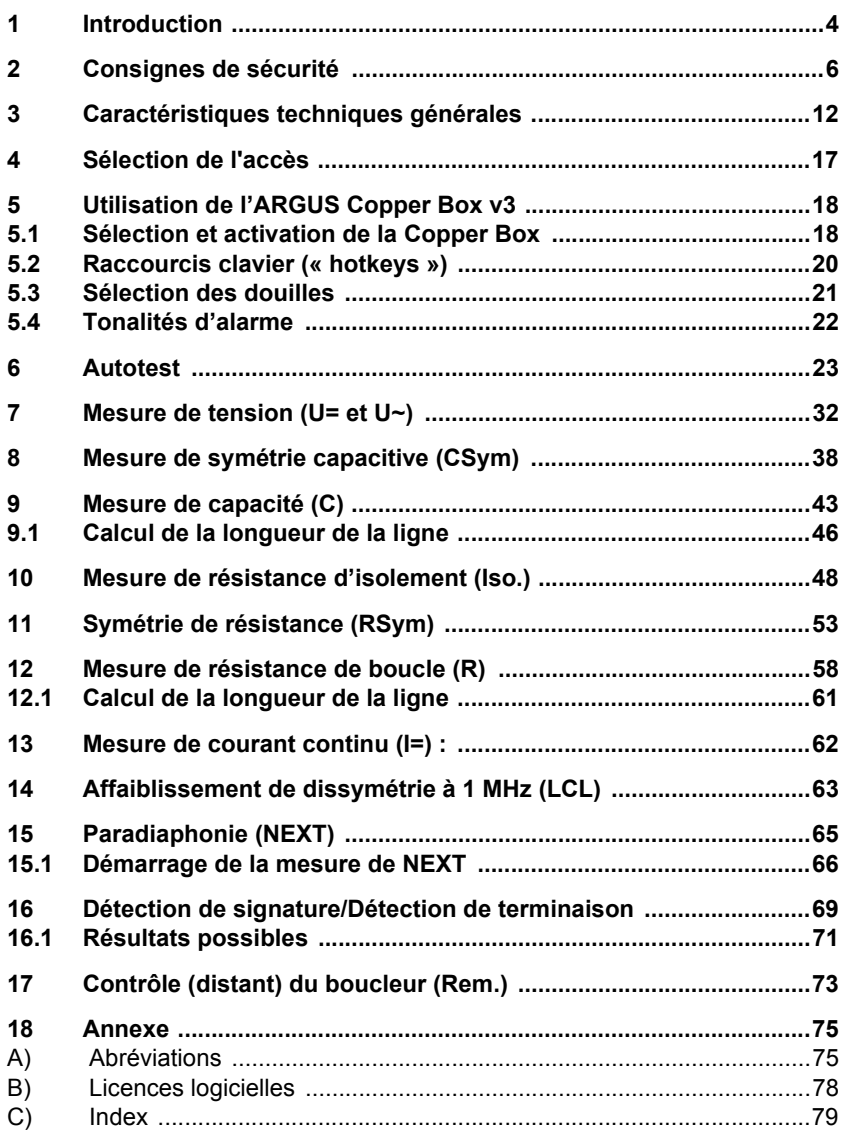

### <span id="page-3-0"></span>**1 Introduction**

#### **L'ARGUS Copper Box v3**

intec propose avec l'ARGUS Copper Box une extension aux testeurs xDSL ARGUS 151, ARGUS 152, ARGUS 155, ARGUS 162 et ARGUS 165. Cette Box USB permet de détecter à temps les tensions et courants dangereux et d'apprécier l'état physique d'une ligne – notamment dans l'impossibilité d'une synchronisation DSL ou en cas de trop faible débit, dû à une dissymétrie, à des défauts ou à d'autres problèmes mécaniques de la ligne.

La Box se relie tout simplement par interface USB-Host à un testeur ARGUS. L'interface utilisateur graphique de ce dernier permet à l'utilisateur de sélectionner la Box et d'effectuer aisément et rapidement toutes les mesures.

L'ARGUS Copper Box possède de série quatre douilles banane. Conçues pour les mesures en laboratoire et sur le terrain, ces douilles sont destinées à recevoir des cordons à fiches banane de 4 mm protégés contre les contacts accidentels.

#### **Autres caractéristiques techniques de l'ARGUS Copper Box v3 :**

- Un **autotest** permet d'exécuter en automatique différents profils de mesure préconfigurés.
- La **mesure de tension** permet de mesurer la tension d'alimentation (telle que SHDSL,  $U_{k0}$ , analogique (a/b)) ainsi que des tensions étrangères, dues, par exemple, au contact de deux fils ou à un défaut d'isolement.
- La **symétrie capacitive** permet des détecter les dissymétries sur la boucle locale, susceptibles d'entraîner des distorsions du signal ou des erreurs de transmission.
- La **mesure de capacité** indique les coupures ainsi que la capacité d'entrée typique des équipements raccordés et permet de tirer des conclusions sur la longueur de la ligne.
- La **mesure de résistance d'isolement** renseigne sur les endommagements de l'isolation des câbles, la pénétration d'humidité ou l'oxydation de contacts.
- La **symétrie de résistance** permet des détecter les irrégularités sur la boucle locale, susceptibles d'entraîner des distorsions du signal ou des erreurs de transmission.
- La **mesure de résistance de boucle** aide à déceler les courts-circuits et à estimer la longueur de lignes.
- La **mesure de courant continu** permet de détecter aussi bien les alimentations de secours, parasites ou normales que les coupures de la ligne.
- Affaiblissement de dissymétrie (LCL) : cette mesure à une fréquence de 1 MHz donne des indications sur l'existence éventuelle d'une dissymétrie sur la paire de conducteurs.
- **Mesure NEXT** : mesure de la diaphonie locale ou paradiaphonie à l'extrémité proche (« Near End Crosstalk ») à une fréquence de 1 MHz
- La **détection de signature** sert d'outil de détection de signatures et de terminaisons de test passives (TTP) sur la boucle locale.
- Le **contrôle distant de boucleur** intégré permet de faire passer à distance l'extrémité de la ligne dans l'état désiré à l'aide d'un boucleur électronique, en mode ponctuel ciblé ou automatique.

Toutes les mesures peuvent s'opérer sous forme de mesures TRG automatisées (a, b, Ground (terre)) avec la plus grande précision.

Son poids < 160 g et son boîtier plastique de grande qualité rendent l'ARGUS Copper Box non seulement très maniable, mais aussi insensible aux chocs, chutes ou autres sollicitations mécaniques. En dépit de ses hautes performances et de ses tensions de mesure élevées, la Box affiche une autonomie particulièrement longue, assurée par le puisant pack accumulateur Li-Ion du testeur ARGUS.

Sa compatibilité permet d'utiliser la Box avec plusieurs testeurs. Une équipe de montage peut ainsi ajouter au besoin la même Box à plusieurs testeurs ARGUS et bénéficier de toutes les fonctions additionnelles nécessaires sur chaque testeur. Le renvoi d'appareils au fabricant pour extension est ainsi inutile. La Box USB peut s'associer à l'ARGUS à l'aide d'une gaine en caoutchouc spéciale pour former une seule et même unité protégée.

Des mises à jour du firmware maintiennent aisément et rapidement à jour la Copper Box.

Un cordon de branchement de haute qualité (torsadé), un câble de terre et le présent manuel sont joints de série à la fourniture.

> Pour toute question, veuillez vous adresser à : intec Gesellschaft für Informationstechnik mbH Rahmedestr. 90 D-58507 Lüdenscheid Tél. : +49 (0) 2351 / 9070-0 Fax : +49 (0) 2351 / 9070-70 www.argus.info support@argus.info

### <span id="page-5-0"></span>**2 Consignes de sécurité**

#### **Consignes générales :**

L'ARGUS Copper Box ne doit s'utiliser qu'avec les accessoires fournis. L'emploi d'autres accessoires peut entraîner des erreurs de mesure, voire endommager l'appareil et les équipements raccordés. N'utilisez l'ARGUS Copper Box que comme indiqué dans le présent mode d'emploi. Toute autre utilisation peut être à l'origine de dommages corporels et d'une destruction de l'ARGUS et/ou de l'ARGUS Copper Box.

- 1. Avant de raccorder l'ARGUS Copper Box à un accès, assurez-vous que les tensions/ courants appliqués ne sont pas dangereux et bien conformes à ceux spécifiés pour l'ARGUS Copper Box ou ses accessoires. N'oubliez pas non plus que la tension peut varier durant la période de raccordement.
- 2. L'ARGUS Copper Box est uniquement prévue pour la mesure sur réseaux de télécommunications à puissance limitée. Elle ne sert pas, par exemple, à la mesure de tensions secteur (230 V/50 Hz).

#### **Spécifications :**

Tension continue,  $U_{DC}$  (U=) : Tension alternative,  $U_{AC}$  (U~) : Capacité, C (C, Csvm) : Résistance d'isolement, Iso (Iso.) :

Résistance de boucle, R (R, RSym): Courant continu,  $I_{DC}$  (I=) : Affaiblissement de dissymétrie (LCL) : Paradiaphonie (NEXT) :

0 V à 220 V 0 V à 210 V, (50 Hz, sinusoïdale) 0,01 nF à 8 μF @ 8 Hz 0,1 kΩ à 1 GΩ, (105 V, 1 mA maxi) 0,1 kΩ à 40 MΩ, (8 V, 8 mA maxi) 0 kΩ à 40 MΩ, (13 V, 15 mA maxi) 0 mA à 500 mA Dissymétrie à 1 MHz @ 120 Ω Paradiaphonie à 1 MHz @ 120 Ω

- 3. L'ARGUS Copper Box ne doit s'utiliser, sur toutes les interfaces et tous les accès, que dans le cadre auquel elle est destinée. Sa destination est la mesure de grandeurs physiques sur réseaux de télécommunications à puissance limitée. L'ARGUS Copper Box n'est conçue pour aucune autre utilisation (telle que mesure de composants électroniques, détermination des grandeurs de sortie de sources de tension, etc.).
- 4. À chaque mesure, il convient d'éviter tout contact avec des pièces sous tension (douilles, connecteurs, câbles, adaptateurs, etc.).
- 5. Les tensions supérieures à 50 V en alternatif et à 120 V en continu présentent un risque d'électrocution (danger de mort).
- 6. L'ARGUS Copper Box ne doit être utilisée que par du personnel qualifié.
- 7. L'ARGUS Copper Box n'est pas étanche. Protégez-la par conséquent de toute pénétration d'eau !
- 8. Le cordon de raccordement USB de l'ARGUS Copper Box ne doit être relié qu'aux testeurs ARGUS® habilités à cet effet (ARGUS 151, ARGUS 152, ARGUS 155, ARGUS 162, ARGUS 165). Chacun de ces testeurs doit être validé par une clé d'option prévue à cet effet. Il conviendra d'éviter de prolonger le cordon USB par une rallonge.
- 9. La compatibilité électromagnétique (CEM) a été contrôlée sur la base des prescriptions indiquées dans notre déclaration de conformité. L'ARGUS Copper Box est un équipement de classe A. Cet équipement peut engendrer des parasites en zone d'habitation. Dans ce cas, il est exigé de l'exploitant qu'il prenne des mesures adéquates pour les éviter.
- 10. Quand l'ARGUS Copper Box est utilisée en conditions extrêmes, un mécanisme de protection interne peut se déclencher pour protéger l'appareil, la Box et l'utilisateur. Dans ce cas, la Box ne doit plus être utilisée et ne peut être remise en état que par du personnel agréé. L'appareil ne doit pas être ouvert par du personnel non agréé.
- 11. Pour assurer la fiabilité de l'ARGUS Copper Box en fonctionnement de longue durée, veillez toujours à la protéger de manière optimale des hautes températures. L'ARGUS Copper Box ne doit être exclusivement utilisée que dans la gamme de température autorisée pour l'ARGUS (-10 °C à +50 °C en fonctionnement sur accu, 0 °C à +40 °C en fonctionnement sur secteur).

#### **Consignes d'utilisation :**

- 1. Même une mesure sur réseaux de télécommunications à puissance limitée peut présenter des dangers – notamment en cas de défaut – et il convient donc de toujours commencer par vérifier que la ligne à examiner ne présente pas de tension d'alimentation (continue) ni de tension parasite (alternative). Dans l'un ou l'autre de ces deux cas, la tension doit être éliminée à coup sûr et empêchée d'être réappliquée avant d'effectuer d'autres tests.
- 2. Une fois que l'ARGUS Copper Box a été détectée par l'ARGUS, chaque mesure doit être démarrée et arrêtée séparément. Si l'on change de mesure sans avoir arrêté la mesure précédente, celle-ci est automatiquement arrêtée.
- 3. Avec l'ARGUS Copper Box, il convient de ne jamais passer d'une ligne à une autre quand une mesure a été démarrée. Le contrôle de tension réalisé à titre de sécurité avant le début d'une mesure serait sinon contourné. Le raccordement de la Box à une ligne sous tension d'alimentation normale avec mesure de résistance démarrée pourrait, par exemple, détruire l'appareil, même si cette tension est dans les spécifications de la mesure de tension. Avant chaque mesure (sauf en mesure de courant), la Copper Box vérifie systématiquement et automatiquement qu'il n'y a pas de tension sur la ligne et, si c'est le cas, arrête la mesure et affiche un message correspondant.
- 4. L'ARGUS Copper Box est dotée d'une « mesure TRG-opt. » automatique. Autrement dit, les grandeurs peuvent se mesurer entre différents fils, comme a (Tip), b (Ring), terre (Ground) et douille optionnelle (opt.). Les appariements que supporte l'ARGUS Copper Box pour les différentes mesures sont proposées à l'affichage sur l'ARGUS. L'ARGUS Copper Box effectue une mesure continue quand on ne sélectionne qu'une seule paire de conducteurs (telle que a/b ou a/terre ou b/terre), c'est-à-dire que les variations des valeurs sont immédiatement affichées.

#### **Consignes particulières concernant les différentes mesures**

#### **Tension :**

Pour la mesure de tension, tenir compte de la gamme de mesure admissible indiquée plus haut.

#### **Capacité/Symétrie capacitive :**

Avant d'effectuer une mesure, on s'assurera que les limites de tension indiquées dans le tableau qui suit (voir [page 10](#page-9-0)) ne seront pas dépassées durant la mesure. Certaines mesures peuvent faire l'objet d'un régime transitoire assez long. Une « mesure TRG-opt. » automatique peut donc prendre du temps.

#### **Résistance d'isolement :**

Avant d'effectuer une mesure, on s'assurera que les limites de tension indiquées dans le tableau qui suit (voir [page 10\)](#page-9-0) ne seront pas dépassées durant la mesure. Durant une mesure, l'ARGUS Copper Box peut appliquer à la ligne une tension de mesure allant jusqu'à 105 V (1 mA maxi). Certaines mesures peuvent faire l'objet d'un régime transitoire assez long. Un autotest peut donc prendre un certain temps.

#### **Résistance de boucle/Symétrie de résistance :**

Avant d'effectuer une mesure, on s'assurera que les limites de tension indiquées dans le tableau qui suit ne seront pas dépassées durant la mesure. Durant une mesure, l'ARGUS Copper Box peut appliquer à la ligne une tension de mesure allant jusqu'à 13 V (15 mA maxi).

#### **Courant continu :**

Pour la mesure de courant continu, tenir compte de la gamme de mesure admissible indiquée plus haut. L'ARGUS Copper Box sera impérativement montée en série dans le circuit.

#### **Dissymétrie, LCL/NEXT :**

Avant d'effectuer une mesure, on s'assurera que les limites de tension indiquées dans le tableau qui suit ne seront pas dépassées durant la mesure. Lors d'une mesure de LCL ou NEXT à l'aide de l'ARGUS Copper Box, tout type de cordon de mesure additionnel peut fausser la mesure. La longueur comme la position relative des cordons de mesure peuvent affecter considérablement le résultat des mesures. Les spécifications indiquées ne s'appliquent qu'à la Box elle-même, pas au système constitué de la Box et des cordons de mesure. Il est donc recommandé de relier directement le ligne de télécommunication à mesurer à la Box.

#### **Détection de signature/Contrôle distant de boucleur**

Avant d'effectuer une mesure, on s'assurera que les limites de tension indiquées dans le tableau qui suit ne seront pas dépassées durant la mesure.

<span id="page-9-1"></span><span id="page-9-0"></span>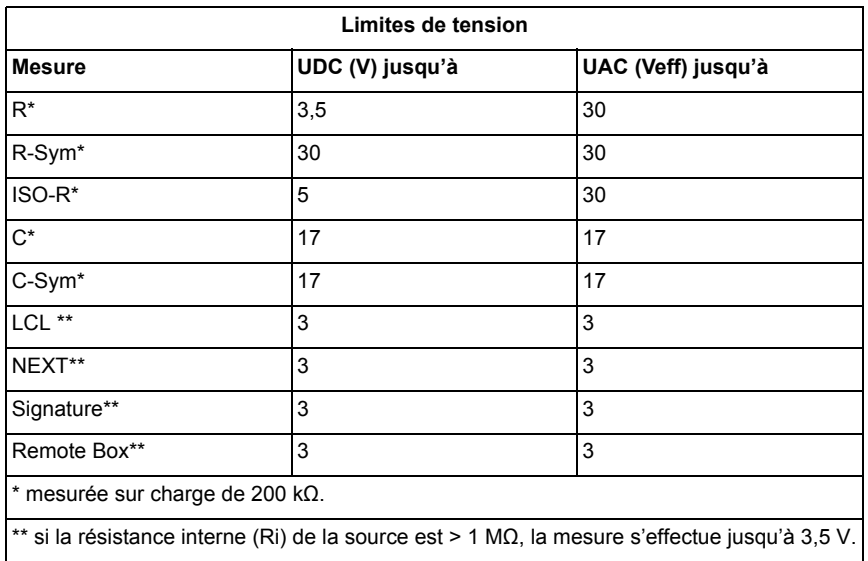

#### **Collecte et élimination dans le respect de l'environnement**

La législation environnementale actuelle limite l'utilisation de certaines substances dangereuses dans les équipements électriques et électroniques, et notamment la concentration ou l'emploi de plomb (Pb), cadmium (Cd), mercure (Hg), chrome hexavalent [Cr(VI)], diphényles polybromés (PBB) et diphényles éthers polybromés (PBDE). Nous confirmons par la présente que selon les assurances, le marquage et la documentation de nos fournisseurs, tous nos produits de mesure de la marque ARGUS ne contiennent pas de substances dans des concentrations, préparations ou applications telles que leur mise en circulation serait interdite aux termes en vigueur de la directive RoHS 2011/65/UE du Parlement européen et du Conseil du 8 juin 2011. Notre numéro d'enregistrement attribué par l'EAR est : N° d'enregistrement DEEE : DE 92829367.

Conformément à la directive DEEE 2002/96/CE et à la loi allemande relative aux équipements électriques et électroniques ElektroG, nous apposons sur nos appareils de mesure, depuis octobre 2005, le symbole ci-dessous :

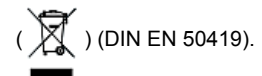

ce qui veut dire que l'ARGUS et ses accessoires ne doivent pas être éliminés avec les ordures ménagères.

Pour ce qui est de la collecte des appareils usagés, veuillez vous adresser à notre Service Après-Vente.

### <span id="page-11-1"></span><span id="page-11-0"></span>**3 Caractéristiques techniques générales**

#### **Spécifications de l'appareil :**

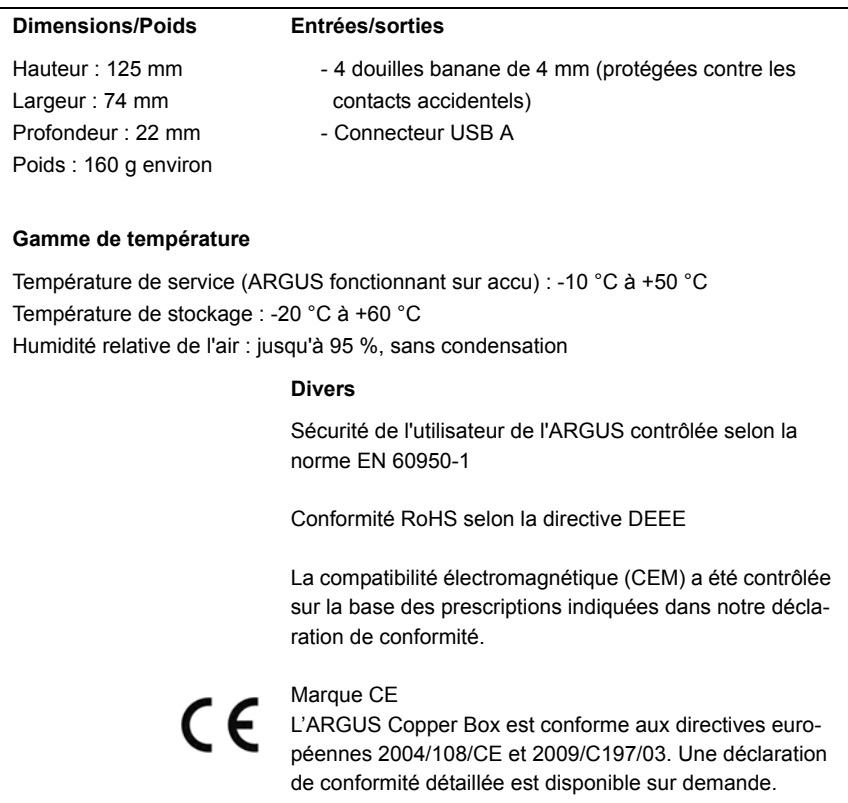

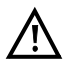

L'ARGUS Copper Box est uniquement prévue pour la mesure sur réseaux de télécommunications à puissance limitée.

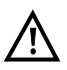

Il convient de veiller à ce que les fiches banane des cordons de mesure soient enfichées à fond dans les douilles de la Copper Box.

#### **Précisions de mesure :**

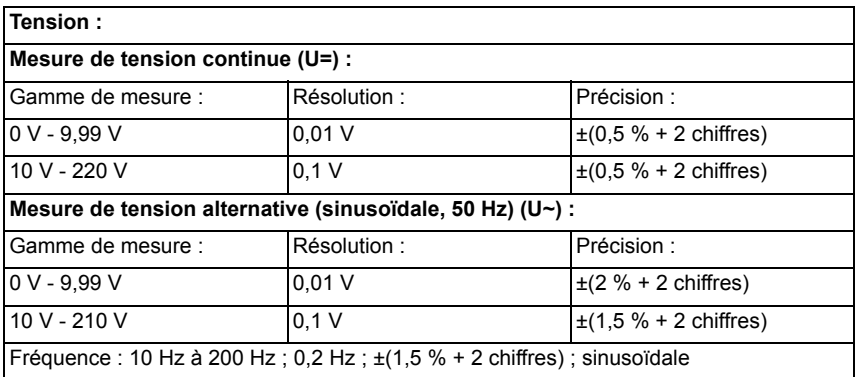

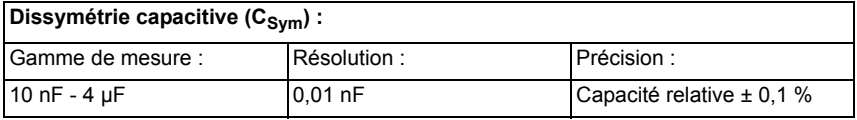

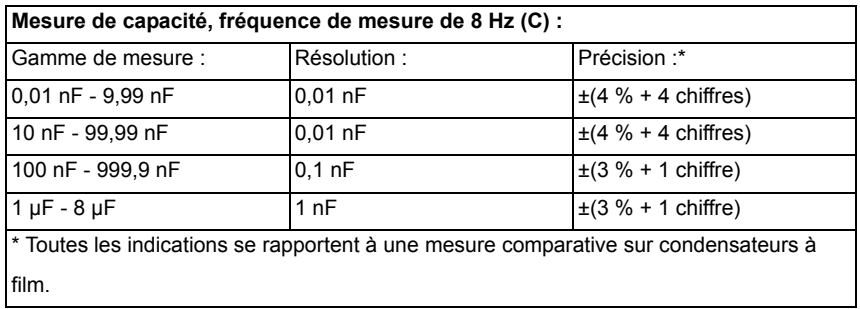

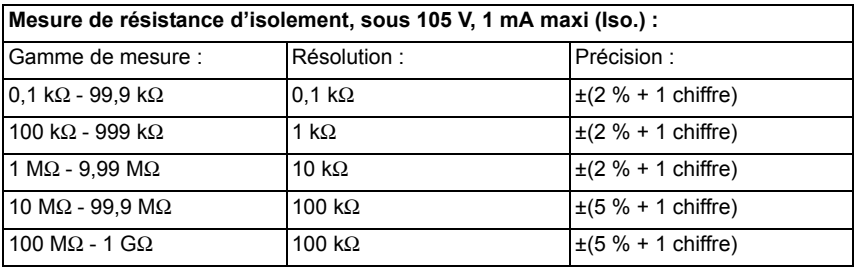

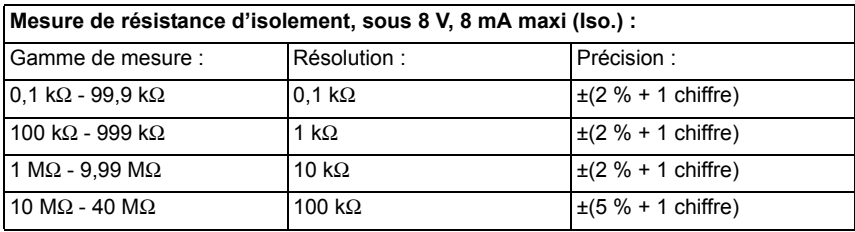

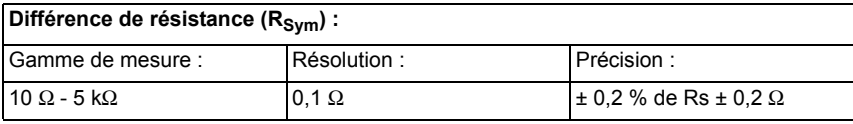

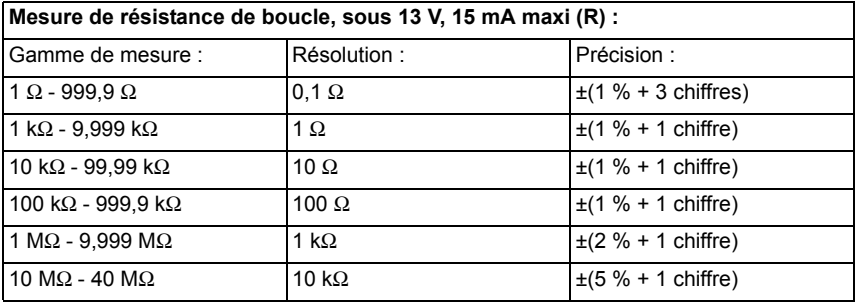

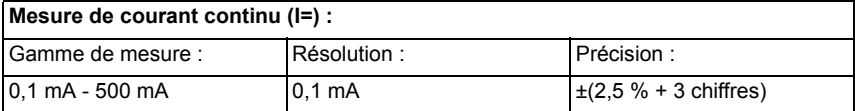

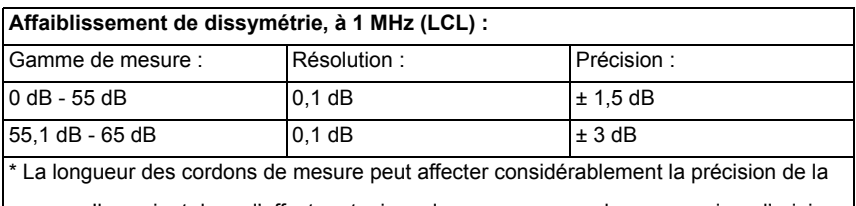

mesure. Il convient donc d'effectuer toujours les mesures avec les accessoires d'origine.

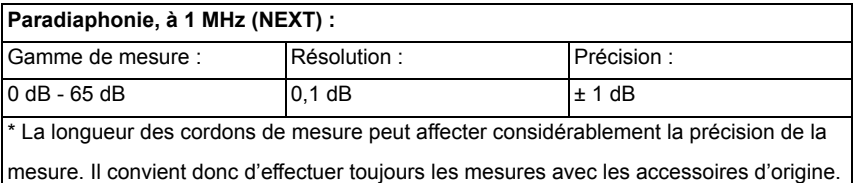

#### **Conditions de référence (étalonnage) :**

- Température : +23 °C ± 5 °C

- Humidité relative de l'air : 50 % ± 20 %, sans condensation

- Fréquence de la grandeur à mesurer : 50 Hz ± 5 Hz, sinusoïdale

### <span id="page-16-1"></span><span id="page-16-0"></span>**4 Sélection de l'accès**

Ce qui suit décrit comment sélectionner et configurer le type d'accès « Tests cuivre ». Il est d'abord expliqué que l'ARGUS dispose de 100 accès configurables en toute liberté sous forme d'accès DSL, RNIS ou tests cuivre. Certains de ces 100 accès sont en général déjà préconfigurés à la livraison. À la mise en marche de l'ARGUS, la liste des accès devrait déjà comprendre au moins un accès intitulé « Tests cuivre ». Ceci devrait déjà suffire car la Copper Box peut lancer ce type de test comme test unitaire sur cet accès, tout comme d'autres tests cuivre, tels que TDR ou oscilloscope.

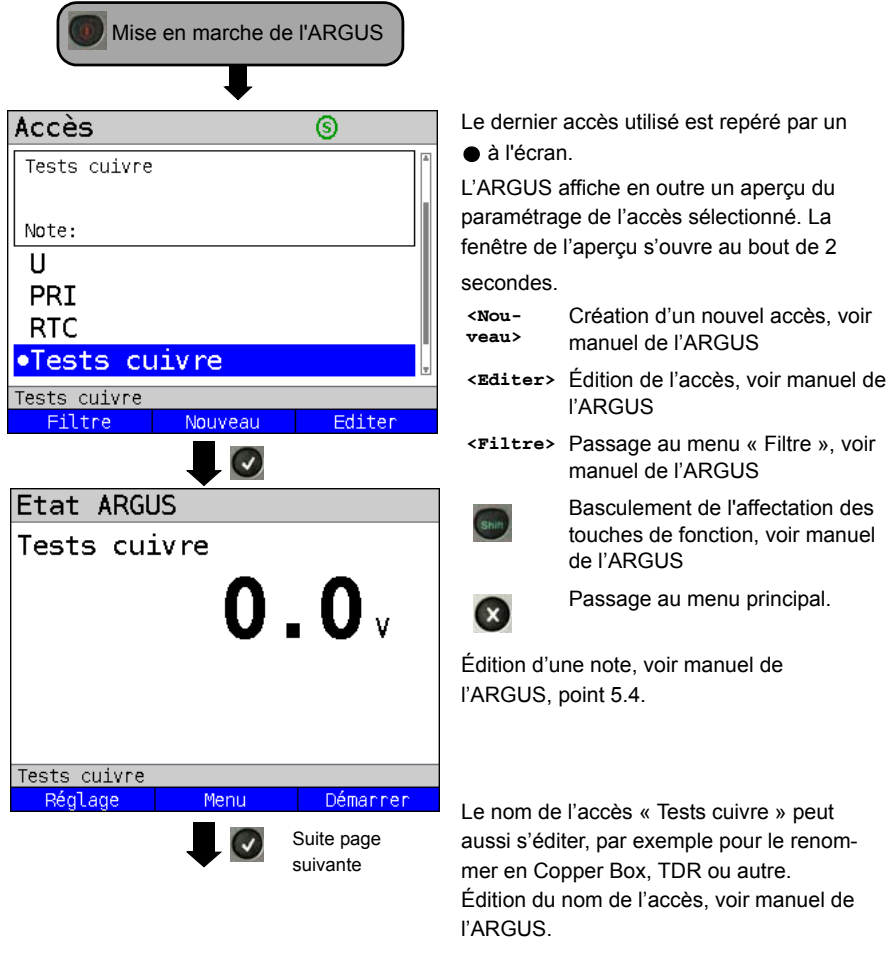

### <span id="page-17-2"></span><span id="page-17-0"></span>**5 Utilisation de l'ARGUS Copper Box v3**

L'ARGUS Copper Box sera d'abord reliée à l'interface USB-Host d'un testeur ARGUS. Le cas échéant, un code de validation (code d'option) devra encore être saisi sur le testeur ARGUS, sous Paramètres/Appareil/Option logicielle. La Box sera ensuite reliée au circuit à mesurer, voir exemples de raccordement.

Exemple de raccordement 1 (en direction du DSLAM)

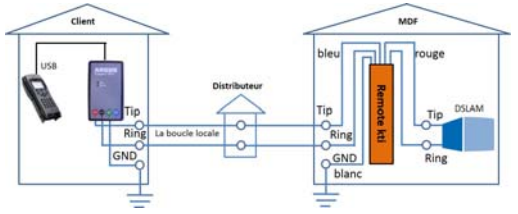

Exemple de raccordement 2 (en direction du modem)

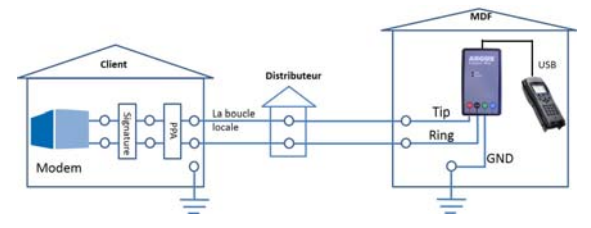

### <span id="page-17-1"></span>**5.1 Sélection et activation de la Copper Box**

Le réglage du type d'accès « Tests cuivre » est expliqué au chapitre « Sélection de l'accès », voir [page 17.](#page-16-1)

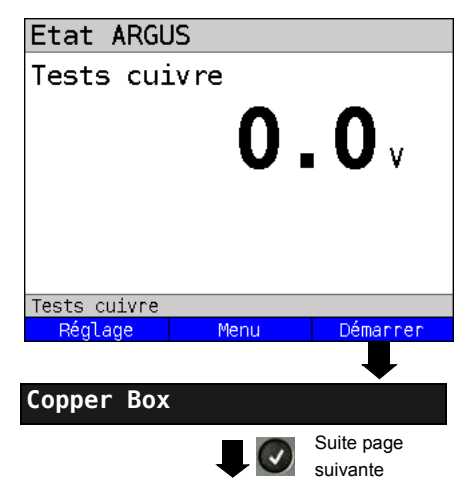

ARGUS en affichage d'état.

Avant d'effectuer un test cuivre, l'appareil mesure toujours la tension continue sur la prise « Line » (broches 4/5). Cette mesure a pour but d'avertir de la présence d'une tension lors d'un test cuivre sur la prise « Line » (par exemple

TDR ou oscilloscope).

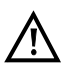

Il ne s'agit pas ici de la valeur que la Copper Box mesure entre les fils a et b.

**<Réglage>** L'ARGUS passe notamment au paramétrage de l'autotest de la Copper Box, [page 25.](#page-24-0)

Sélection de l'un des tests cuivre. Dans l'exemple, Copper Box.

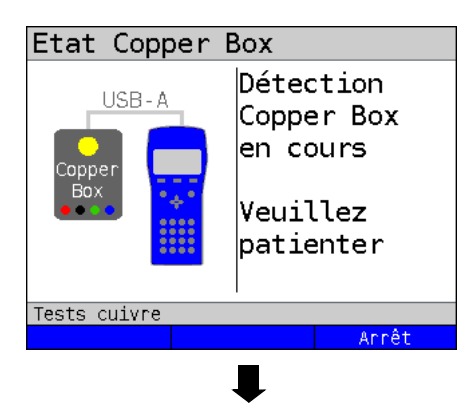

Test Copper Box Ċ Autol Ū  $C_{\text{sym}}$ Iso.  $U =$  $U -$ **TR**  $0.00V$  $Act:$  $0.00V$  $- - - Hz$  $0.00V$  $0.00V$ Min: Max:  $0.00V$  $0.00V$ Tests cuivre Menu Actuel Pause

La détection de la Copper Box par l'ARGUS s'exécute. Cela peut prendre quelques secondes. En cas d'apparition d'un conflit, procédez à une mise à jour ou consultez notre service après-vente. À l'issue de la détection, l'ARGUS active la Copper Box et démarre directement la mesure de tension.

L'ARGUS se trouve en affichage d'état de la Copper Box.

Une mesure continue de tension est ici effectuée entre les fils a et b.

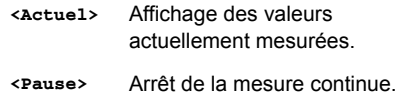

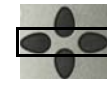

Les touches de curseur permettent de sélectionner d'autres tests, la mesure de symétrie capacitive dans l'exemple.

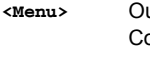

*verture du menu de la* opper Box, voir [page 20](#page-19-1).

**<Démarrer>** Démarrage de la mesure de symétrie capacitive.

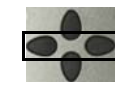

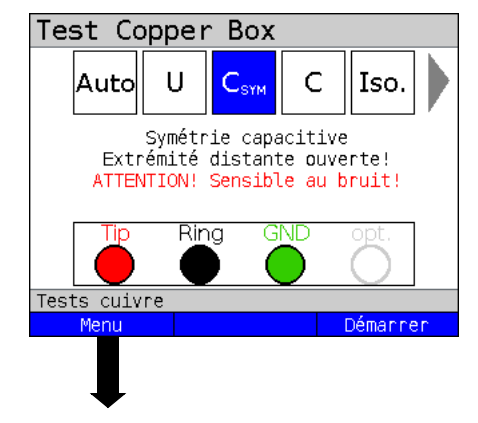

<span id="page-19-1"></span>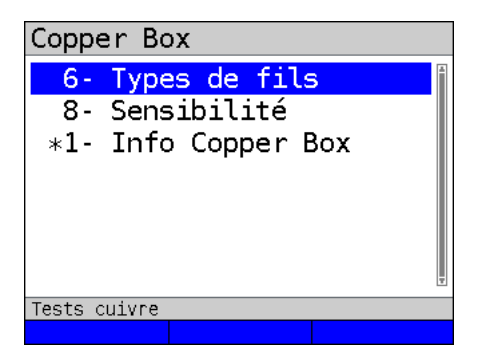

Menu de la Copper Box.

Selon le test sélectionné, les réglages sélectionnables sont les suivants :

#### <span id="page-19-0"></span>**5.2 Raccourcis clavier (« hotkeys »)**

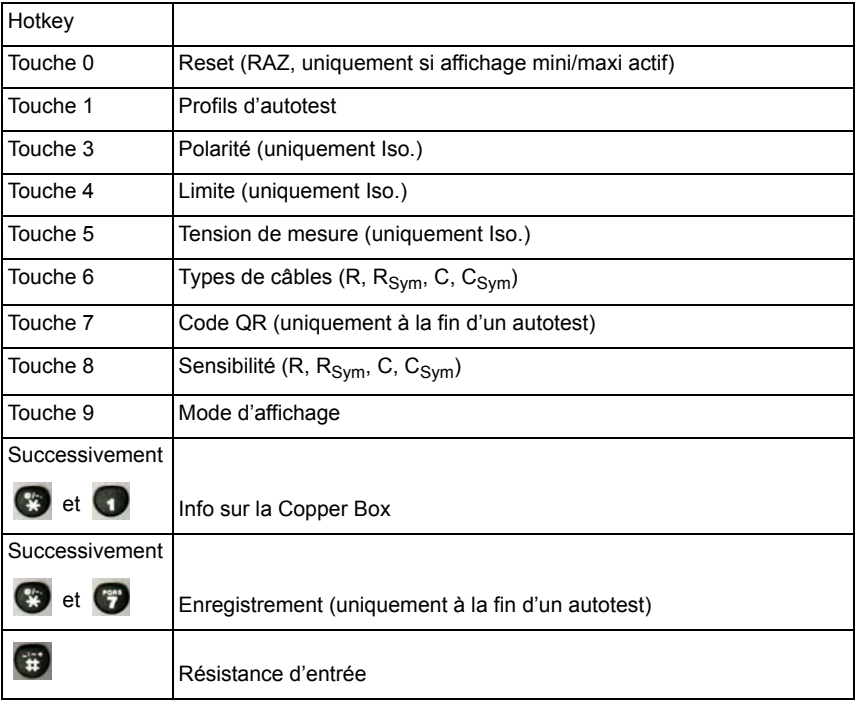

Pour de plus amples informations sur les différents réglages, se reporter au chapitre des tests.

## <span id="page-20-1"></span><span id="page-20-0"></span>**5.3 Sélection des douilles**

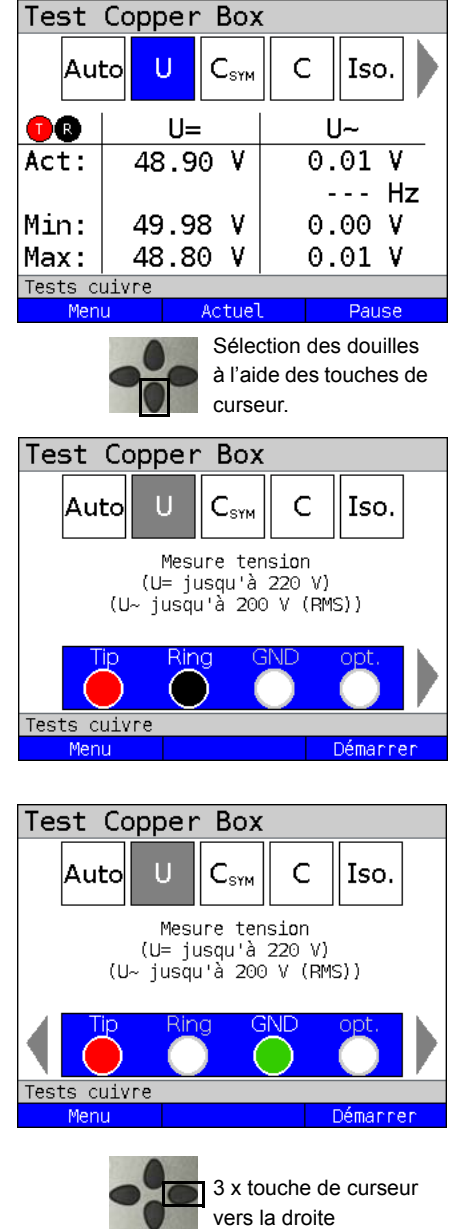

Par défaut, un test s'exécute sur les douilles a/b.

La sélection des douilles permet de choisir les fils entre lesquels s'effectue la mesure qui suit.

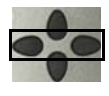

Les touches de curseur permettent de sélectionner différentes combinaisons de douilles.

Dans l'exemple, il a été sélectionné une mesure entre les douilles a et terre.

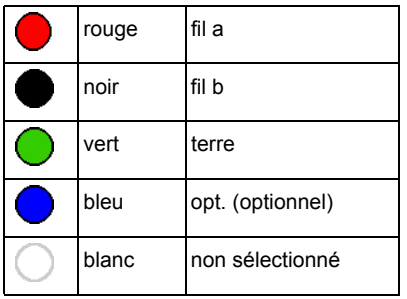

**<Menu>** Ouverture du menu de la Copper Box, voir [page 20.](#page-19-1) **<Démarrer>** Démarrage de la mesure de tension entre les douilles a et

terre

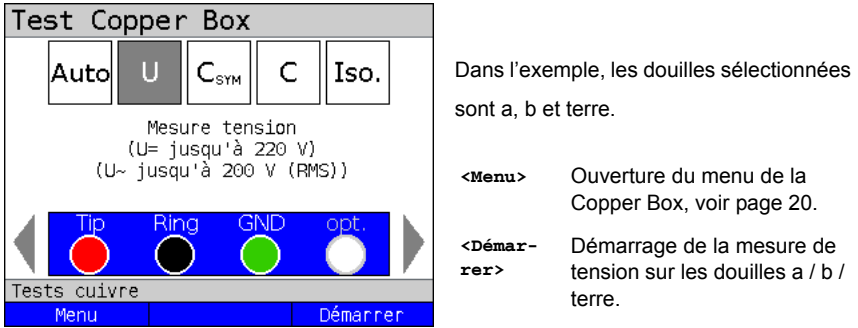

<span id="page-21-0"></span>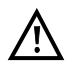

Chaque mesure entre deux douilles (p. ex. a et b) s'effectue toujours en continu.

### **5.4 Tonalités d'alarme**

L'ARGUS, associé à la Copper Box, génère différentes tonalités d'alarme en cas d'apparition d'une erreur ou à la fin d'un test. Les tonalités d'alarme doivent être activées dans le paramétrage de l'ARGUS, voir manuel principal.

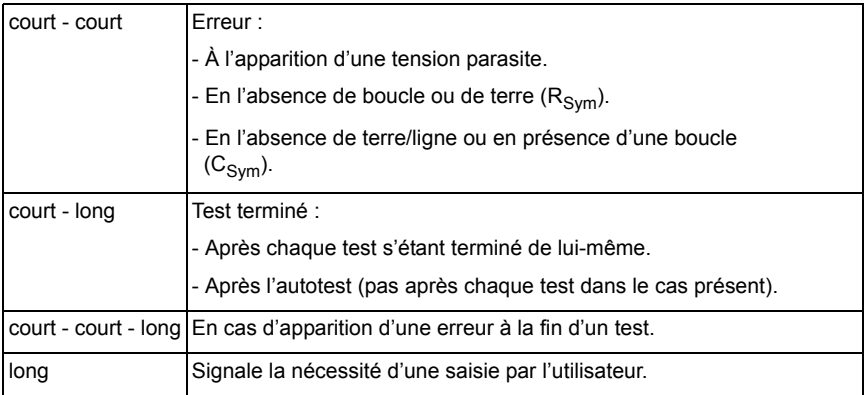

### <span id="page-22-0"></span>**6 Autotest**

L'ARGUS effectue, selon le profil d'autotest configuré, différents tests automatisés. Cinq profils configurables en toute liberté (y compris le contrôle distant de boucleur) sont disponibles pour l'autotest.

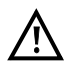

**Avant chaque mesure (sauf mesure de courant), l'appareil effectue un contrôle de tension pour s'assurer que les limites de tension indiquées dans le tableau (voir [page](#page-9-1) 10) se seront pas dépassées.**

Les gammes de mesure, résolutions et précisions de la mesure considérée sont indiquées au chapitre « Caractéristiques techniques », voir [page](#page-11-1) 12.

#### **Paramétrage de l'autotest**

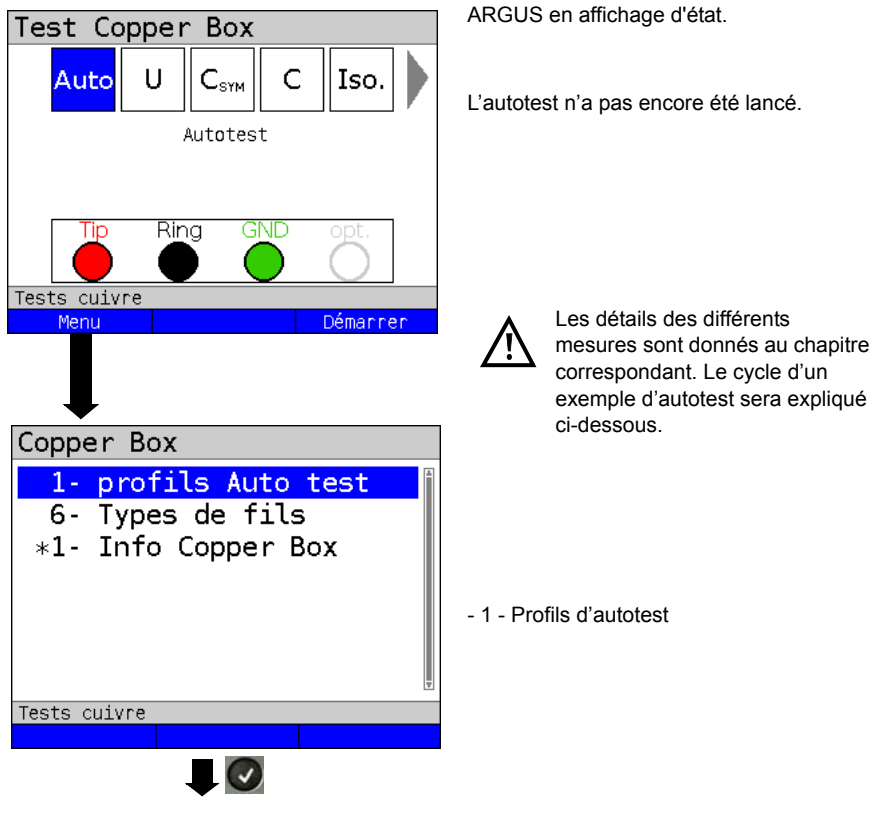

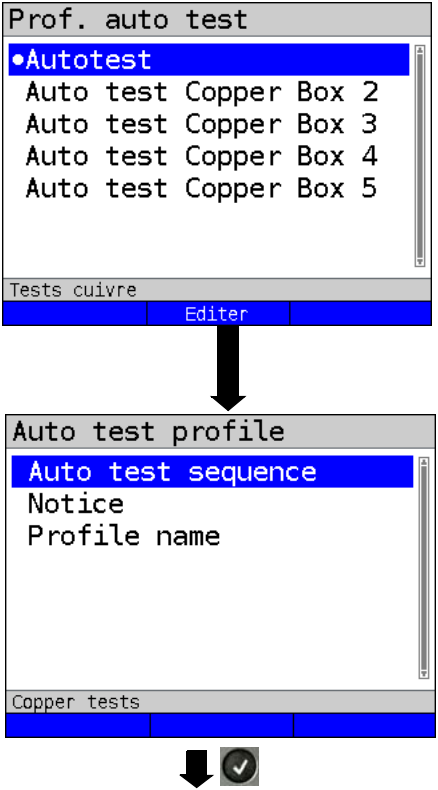

<span id="page-24-0"></span>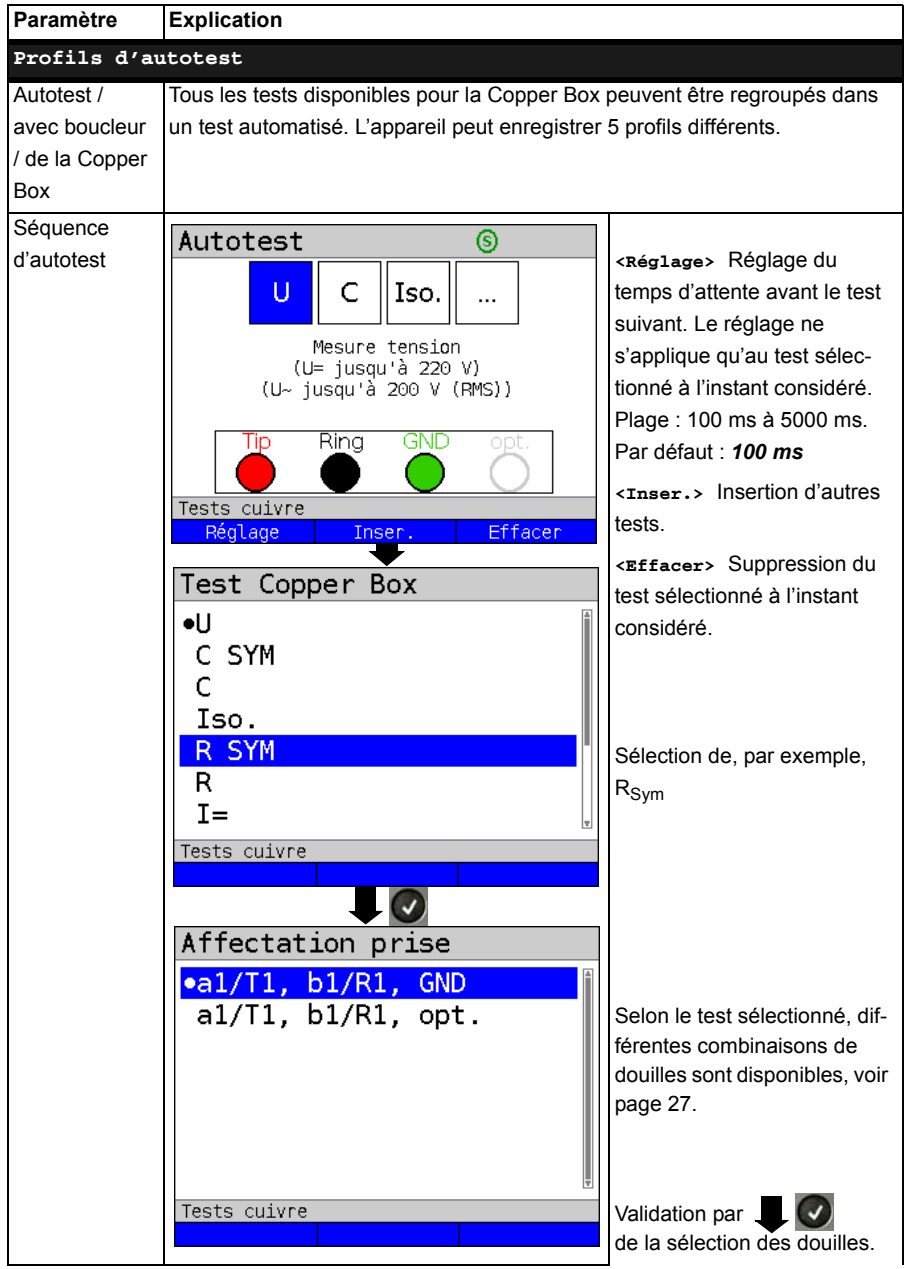

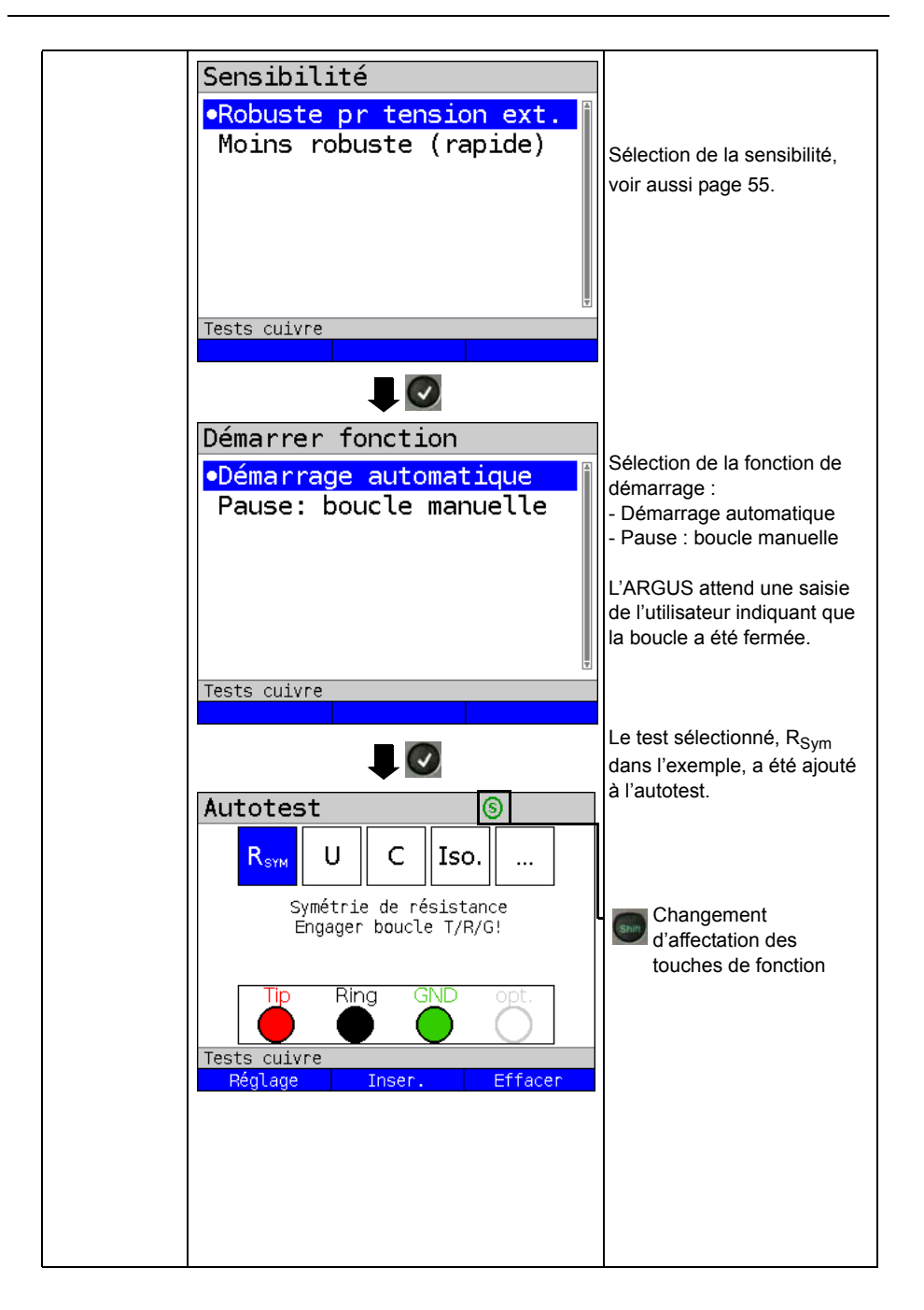

<span id="page-26-0"></span>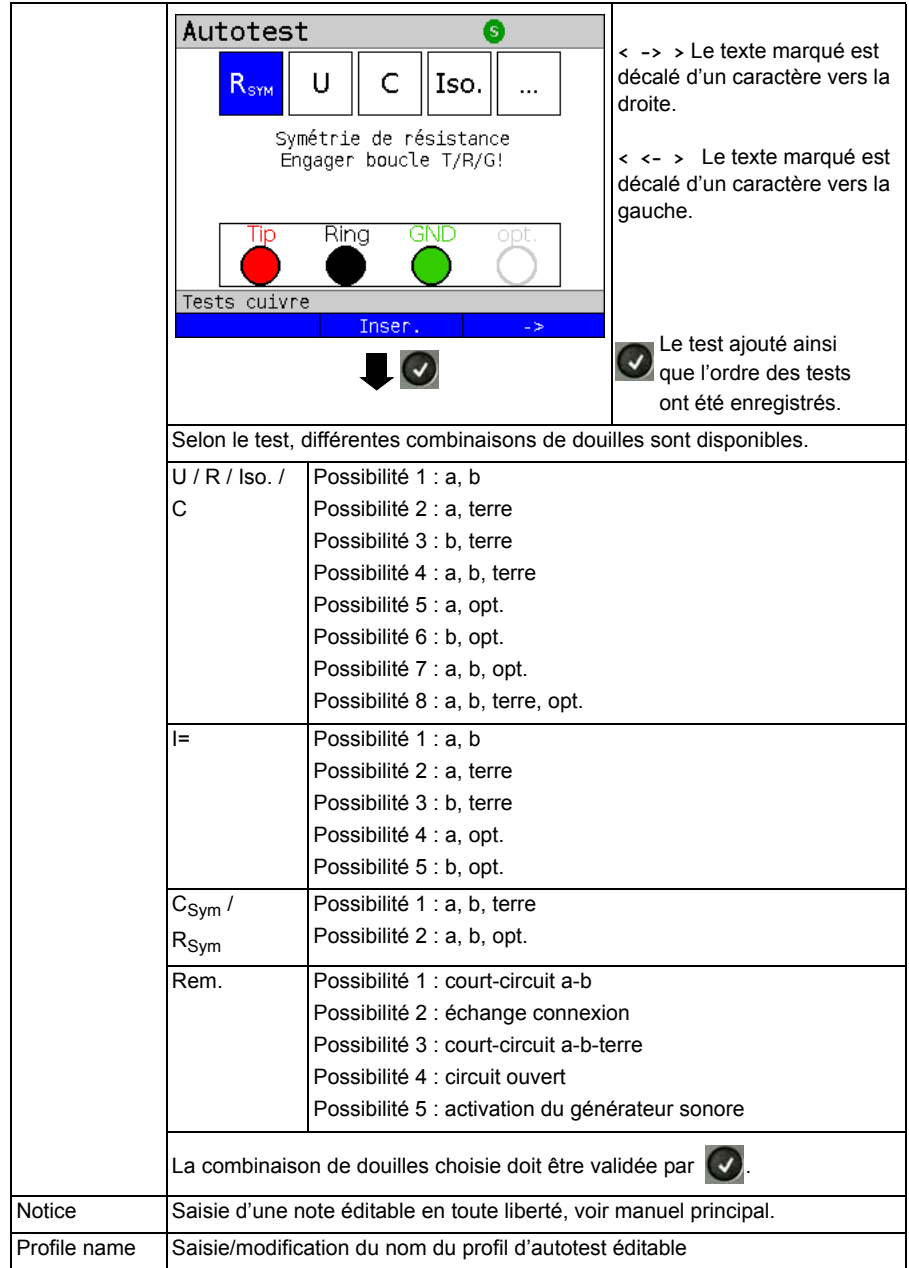

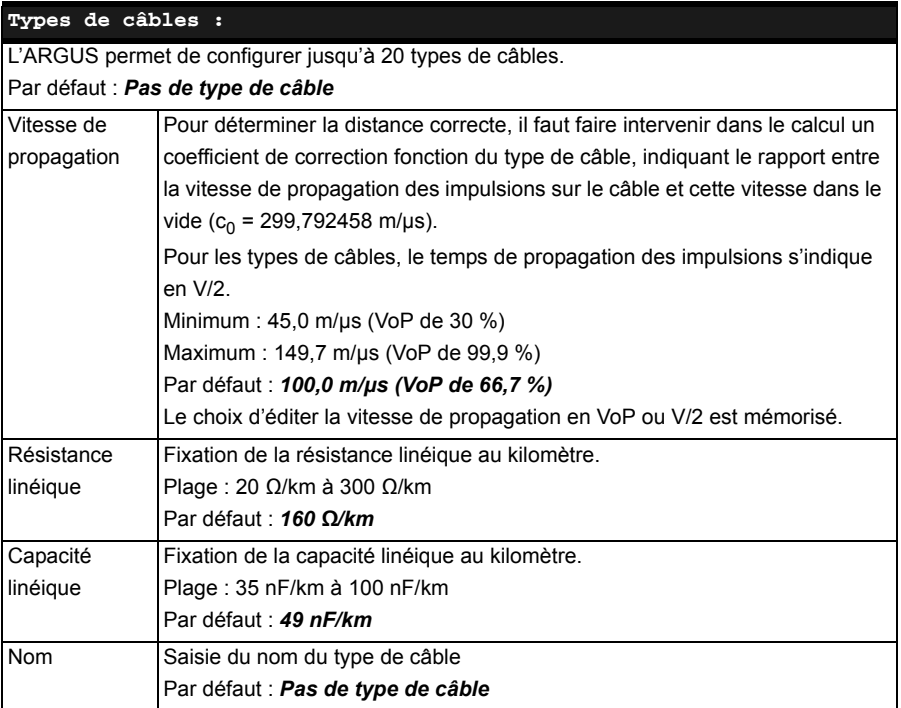

#### **Démarrage de l'autotest**

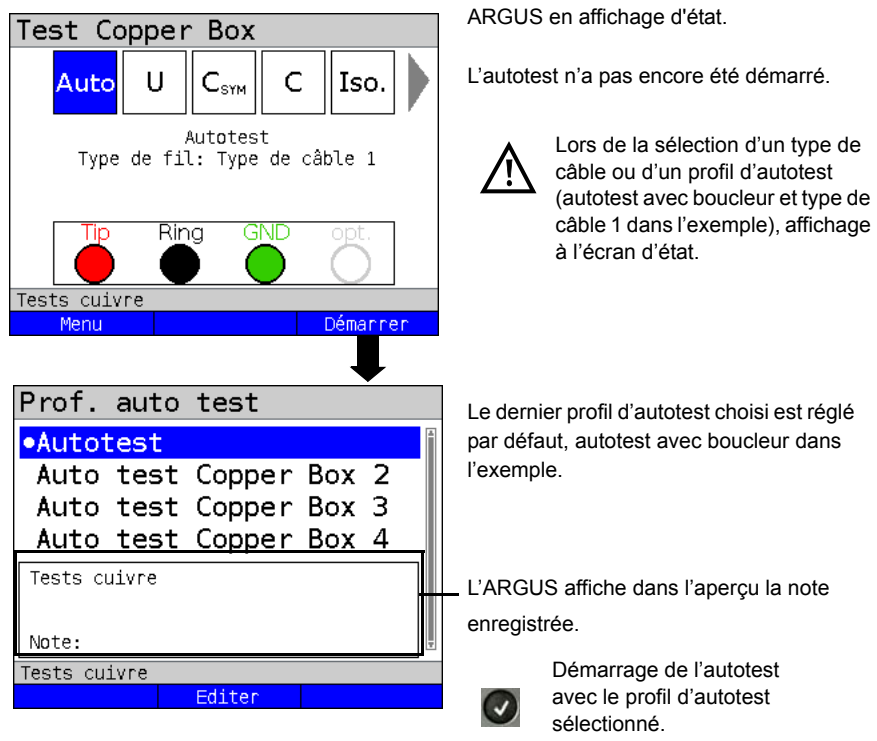

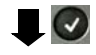

Ċ

 $0.00 V =$ 

 $0.00 V =$ 

Détail

 $0.00V =$ 

Iso.

 $0.00V -$ 

 $0.00 V -$ 

 $0.00 V -$ 

Redémannen

П

L'ARGUS effectue successivement les tests enregistrés dans le profil.

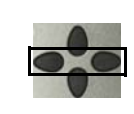

Durant l'exécution des tests, les résultats sont sélectionnables à l'aide des touches de curseur.

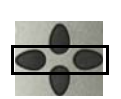

Les touches de curseur permettent de sélectionner les différents tests, la mesure de capacité dans l'exemple.

**<Menu>** Ouverture du menu de la Copper Box, voir [page 18](#page-17-2).

**<Redémarrer>** Redémarrage de l'autotest.

L'autotest a été exécuté.

Tests cuivre Menu

Résultats

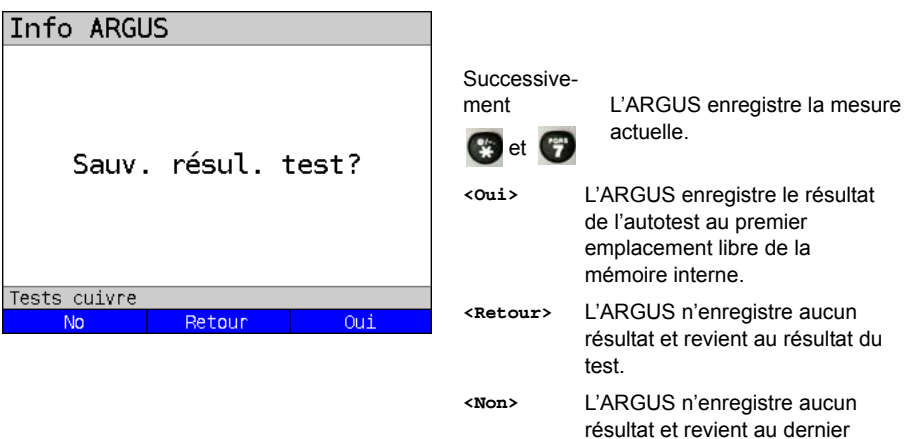

menu de sélection.

#### **Affichage alternatif du résultat des mesures**

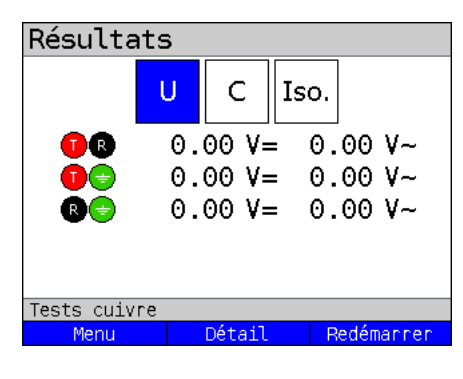

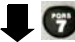

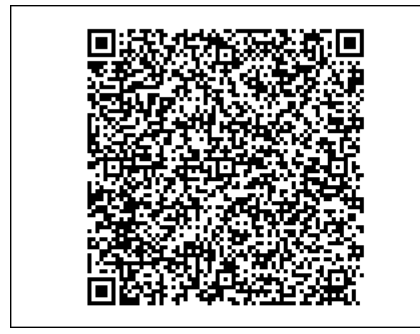

La touche <sup>per</sup> permet d'afficher le résultat des mesures sous la forme d'un code QR.

Un appareil photo et un lecteur adéquat de code QR permettent alors de transmettre les résultats à d'autres systèmes dans un format de type csv.

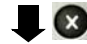

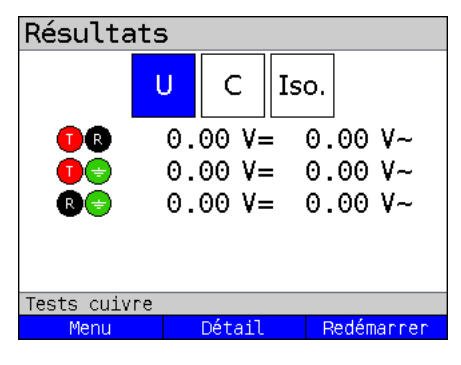

La touche  $\infty$  permet de quitter l'affi-

chage en code QR et d'afficher en clair le résultat des mesures.

### <span id="page-31-0"></span>**7 Mesure de tension (U= et U~)**

La mesure de tension permet de mesurer des accès connectés (tels que RNIS- $U_{k0}$  ou analogique) ainsi que des tensions d'alimentation (tels qu'en SHDSL avec répéteur-régénérateur) et des tensions parasites, par exemple un court-circuit avec une autre ligne. Dans le cas de tensions alternatives, la fréquence est en outre indiquée (10 - 200 Hz). Il est ainsi possible de détecter également les tensions alternatives d'appel et interférences de fréquences ferroviaires ou autres.

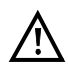

#### **Il convient de noter qu'il peut toujours apparaître des tensions composites imprévues ou dangereuses ou des pics de tension dangereux.**

.

Les gammes de mesure, résolutions et précisions de la mesure de tension sont indiquées au chapitre « Caractéristiques techniques », voir [page](#page-9-1) 10.

<span id="page-31-1"></span>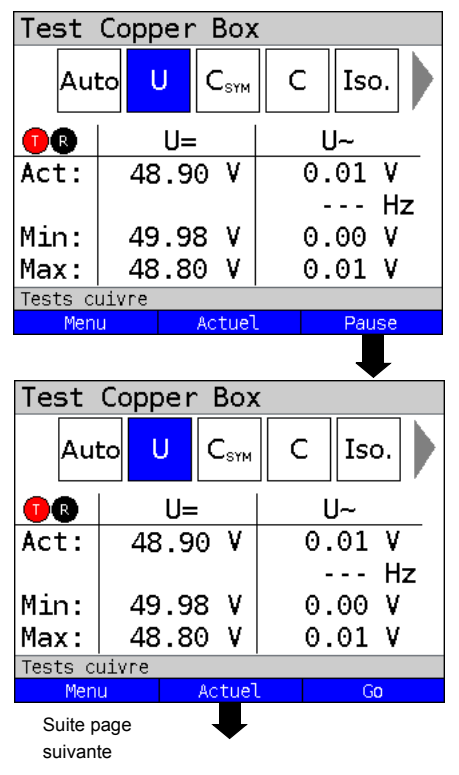

#### **Démarrage de la mesure de tension**

ARGUS en affichage d'état.

À l'issue de l'activation de la Copper Box, la mesure de tension est automatiquement démarrée. Dans l'exemple, on mesure

- la tension actuelle en volts,
- la fréquence actuelle de la tension alternative en hertz,
- la tension minimale en volts,
- la tension maximale en volts

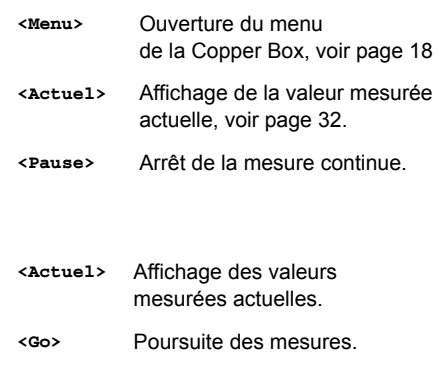

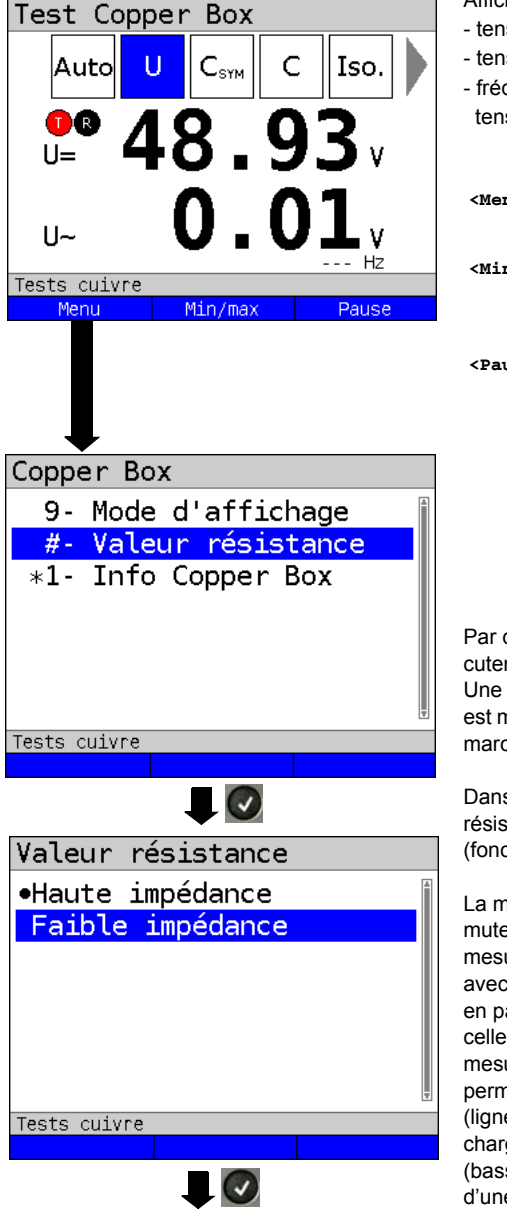

Affichage à l'écran :

- tension continue actuelle en volts
- tension alternative actuelle en volts
- fréquence actuelle de la

tension alternative en hertz

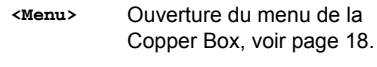

**<Min/Max>** Affichage des valeurs mesurées minimale et maximale.

**<Pause>** Arrêt de la mesure continue.

Par défaut, les mesures de tension s'exécutent à haute impédance. Une variation de la résistance d'entrée

est mise en mémoire jusqu'à la remise en marche de l'ARGUS.

Dans la mesure à haute impédance, la résistance d'entrée est au moins de 1 MΩ (fonction de la gamme de mesure).

La mesure de tension peut aussi se commuter sur mesure à basse impédance. La mesure à basse impédance s'effectue avec une résistance de 200 kΩ montée en parallèle sur l'impédance d'entrée, celle-ci étant fonction de la gamme de mesure. La mesure à basse impédance permet de décharger la tension induite (ligne chargée) dans les lignes. Cette charge donne des indications sur l'état (basse impédance, haute impédance) d'une source de tension parasite éventuelle.

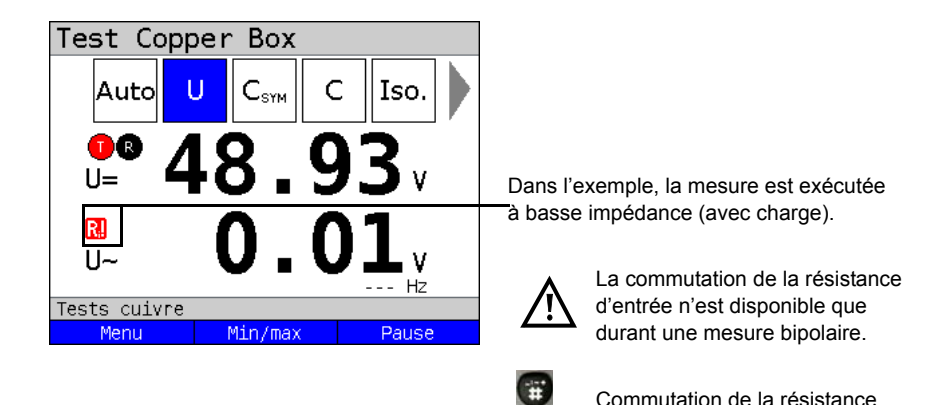

Pour effectuer une mesure de courant continu avec une autre combinaison de douilles, voir [page](#page-20-1) 21.

d'entrée.

Test Copper Box Ċ  $C_{\text{sym}}$ u Iso. Auto  $U =$ U~ I R)  $48.90 V$  $0.01V$ Act: --- Hz Min: 49.98 V  $0.00V$ 48.80 V  $0.01V$ Max: Tests cuivre Menu Actuel Go

La tension continue mesurée de 48,90 V peut être l'indice de l'accès a/b d'une installation téléphonique.

Pour une installation téléphonique a/b. les tensions continues typiques sont de 48 V, 32 V ou 24 V.

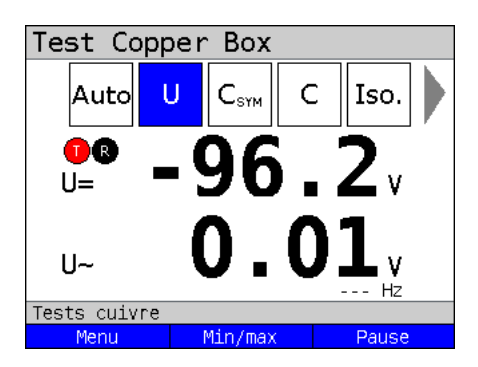

La tension continue mesurée de 96,2 V peut être l'indice d'un accès RNIS U<sub>k0</sub>.

Pour un accès RNIS  $U_{k0}$ , la tension est habituellement comprise entre 91 V et 99 V.

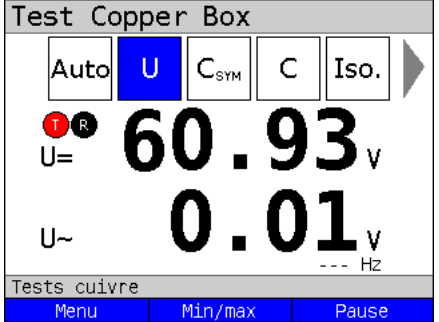

La tension continue mesurée de 60,93 V pourrait être l'indice d'un accès analogique.

Pour un accès a/b, la tension est habituellement compris entre 50 V et 72 V.

**Exemples de mesure :**

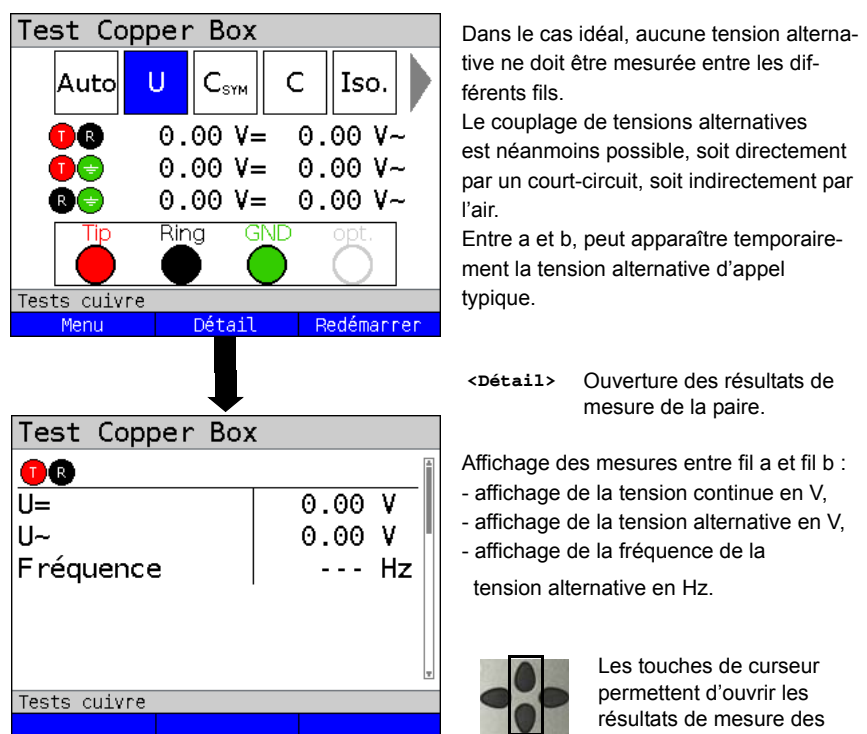

paires.
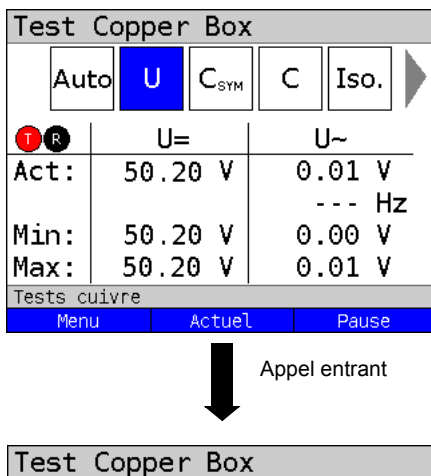

## **Exemple : Tension alternative**

Dans cet exemple, la Copper Box est raccordée en mesure de tension à un accès analogique. La tension continue mesurée est la tension typique.

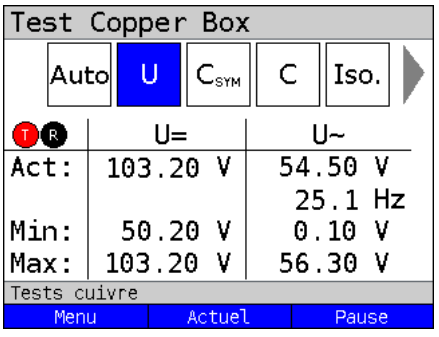

Dans cet exemple, arrive un appel. Outre la tension continue, on peut déceler une tension alternative d'appel à la fréquence typique de 25 Hz.

# **8 Mesure de symétrie capacitive (C<sub>Sym</sub>)**

La symétrie capacitive permet des détecter les irrégularités du câblage susceptibles d'entraîner des distorsions du signal ou des erreurs de transmission. La ligne doit être en circuit ouvert.

Une ligne réelle constitue un réseau de capacités montées en série et en parallèle entre les différents points de référence, comme le montre la figure qui suit.

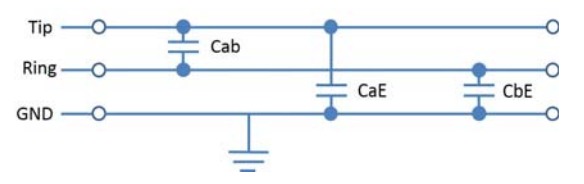

Entre a (Tip) et b (Ring), on mesure en fait la capacité totale Cab résultant du montage en série de CaE et CbE.

Cette valeur mesurée donne la valeur dite Cm (m pour mutuelle). Il en est de même, par analogie, pour les mesures entre a et terre (Tip et Ground) ainsi qu'entre b et terre (Ring et Ground). Ces trois mesures permettent de calculer les valeurs réelles Cab, CaE et CbE. Ces valeurs calculées sont alors utilisées pour se prononcer sur la symétrie.

Base de calcul de la triple mesure pour Cab, CaE et CbE, avec C1, C2, C3 comme capacité totale du réseau de capacités considéré :

$$
Cab = \frac{C1 + C2 - C3}{2}
$$

$$
CaE = \frac{C1 - C2 + C3}{2}
$$

$$
CbE = \frac{-C1 + C2 + C3}{2}
$$

On détermine en outre l'écart absolu entre les deux capacités CaE et CbE par rapport à la terre ainsi que l'écart relatif.

Ecart relatif (en %) =  $2 \times \frac{CaE - CbE}{CaE + CbE}$ 

Écart absolu (en nF) = écart absolu (CaE - CbE)

Les valeurs déterminées donnent les valeurs réelles CaE, CbE et Cab des différentes capacités. Comme les capacités CaE et CbE par rapport à la terre, notamment, sont importantes pour la symétrie d'une ligne, on indique en outre, pour plus de clarté, les valeurs absolue et relative (en pourcentage). La valeur relative ne doit pas être supérieure à 1 % (recommandation).

L'écart absolu mérite particulièrement l'attention dans le cas de lignes très courtes, car de faibles écarts peuvent alors éventuellement entraîner de gros écarts en pourcentage. Il convient alors de préciser dans chaque cas particulier si c'est encore acceptable.

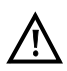

**La ligne doit être « en circuit ouvert ». Ceci peut être assuré, par exemple, par la fonction « circuit ouvert » du boucleur. Avant la mesure, la Box effectue un contrôle de tension pour s'assurer que les limites de tension indiquées dans le tableau (voir [page](#page-9-0) 10) se seront pas dépassées.**

Les gammes de mesure, résolutions et précisions de la mesure de symétrie capacitive sont indiquées au chapitre « Caractéristiques techniques », voir [page](#page-11-0) 12.

## **Paramétrage de la mesure de symétrie capacitive**

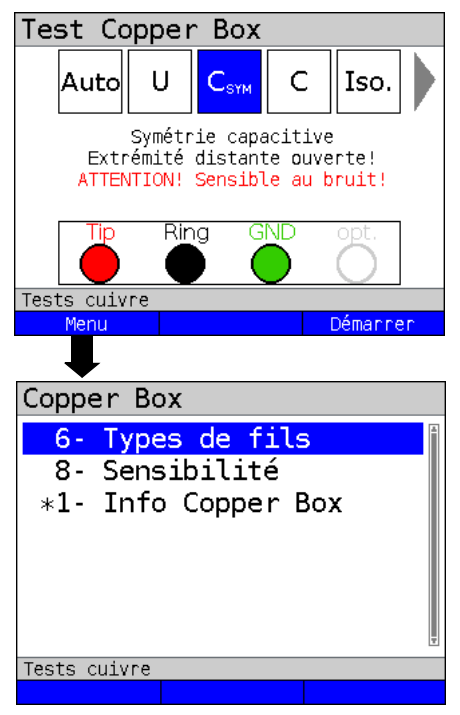

ARGUS en affichage d'état.

La mesure de symétrie capacitive n'a pas encore été démarrée.

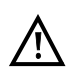

En cas de sélection de la sensibilité « Susceptible (rapide) », le message « ATTENTION ! Sensible au bruit ! » s'affiche à l'écran.

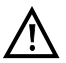

**<Menu>** Ouverture du menu

Si un type de câble a été sélectionné, il est affiché à l'écran.

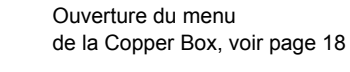

**<Démarrer>** Démarrage de la mesure de symétrie capacitive

<span id="page-39-0"></span>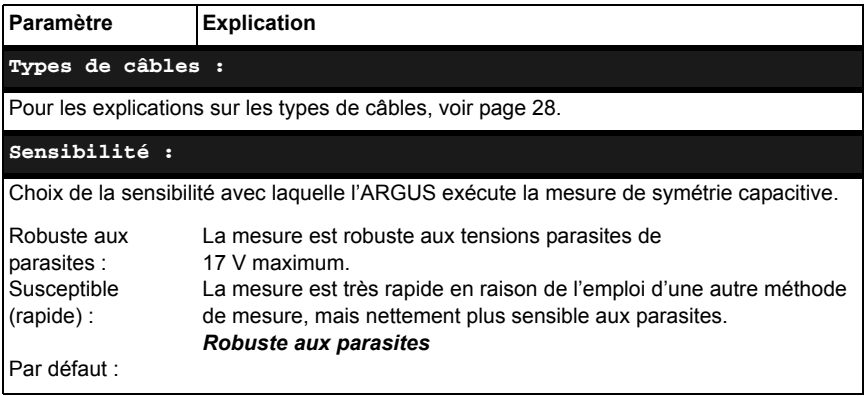

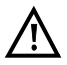

La mesure de symétrie capacitive peut s'arrêter dans certaines conditions. Les causes possibles sont, par exemple, l'application d'une tension parasite, l'absence d'une ligne ou la présence d'une boucle.

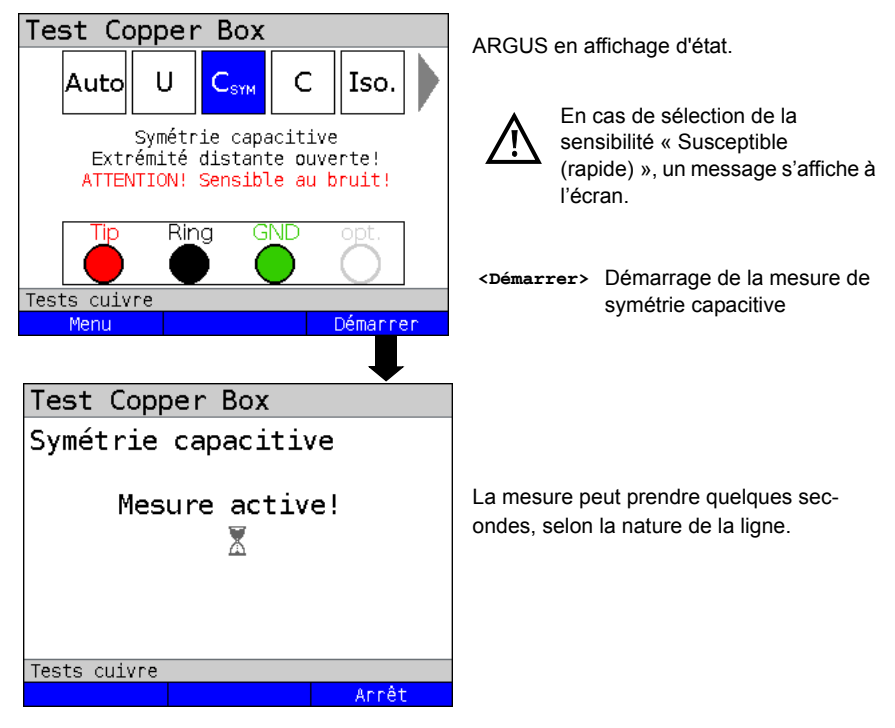

**Démarrage de la mesure de symétrie capacitive**

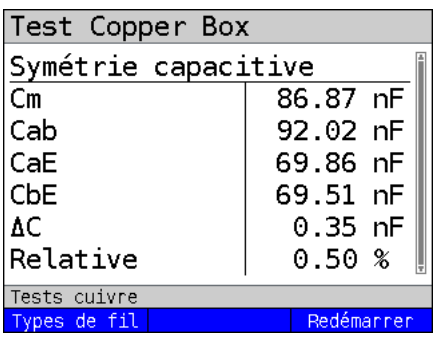

Affichage à l'écran :

- Cm (capacité de service) (en nF)
- Cab (capacité entre a et b) (en nF)
- CaE (capacité entre a et terre) (en nF)
- CbE (capacité entre b et terre) (en nF)
- ∆C (écart absolu entre CaE et CbE (in nF))
- Écart relatif en %

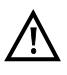

En cas de sélection d'un type de câble, l'appareil calcule la longueur de la ligne, voir [page 42](#page-41-0).

<span id="page-41-0"></span>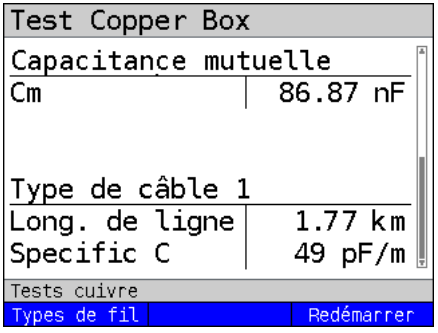

<span id="page-41-1"></span>En cas de sélection d'un type de câble, l'appareil calcule à partir de la capacité linéique et de la capacité de service mesurée la longueur de la ligne.

Affichage à l'écran :

- Cm (capacité de service) (en nF)
- Longueur de la ligne en km
- Capacité linéique du type de câble choisi

**Exemples de mesure :**

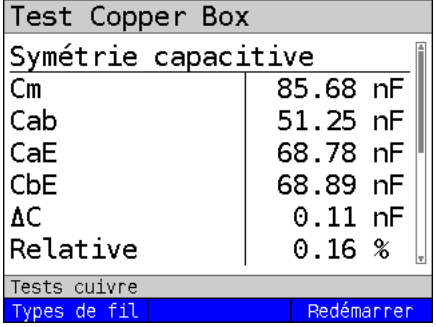

Les capacités CaE et CbE sont très proches. L'écart relatif est inférieur à 1 %. Les fils sont très homogènes.

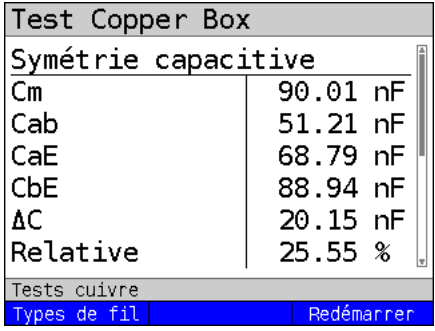

Les capacités CaE et CbE sont très différentes. L'écart relatif est nettement supérieur au 1 % recommandé. Les fils sont très dissymétriques.

## **9 Mesure de capacité (C)**

La mesure de capacité indique la capacité d'entrée typique des équipements raccordés ou la capacité de la ligne en circuit ouvert.

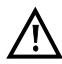

**La ligne doit être « en circuit ouvert ». Ceci peut être assuré par la fonction « circuit ouvert » du boucleur. Avant la mesure, la Box effectue un contrôle de tension pour s'assurer que les limites de tension indiquées dans le tableau (voir ) se seront pas dépassées.**

Les gammes de mesure, résolutions et précisions de la mesure de capacité sont indiquées au chapitre « Caractéristiques techniques », voir [page](#page-11-0) 12.

#### **Paramétrage de la mesure de capacité**

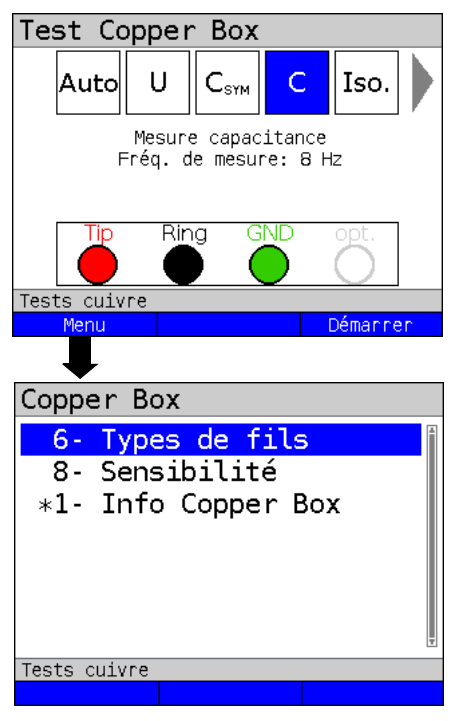

ARGUS en affichage d'état.

La mesure de capacité n'a pas encore été démarrée.

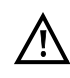

En cas de sélection de la sensibilité « Susceptible (rapide) », le message « ATTENTION ! Sensible au bruit ! » s'affiche à l'écran.

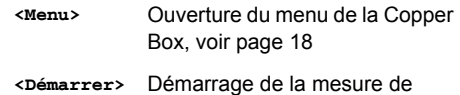

capacité

Si vous avez déjà exécuté la mesure de symétrie capacitive, l'exécution de la mesure de capacité n'est plus nécessaire.

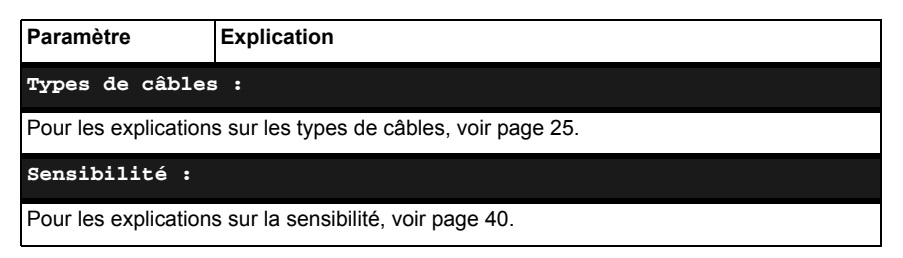

### **Démarrage de la mesure de capacité**

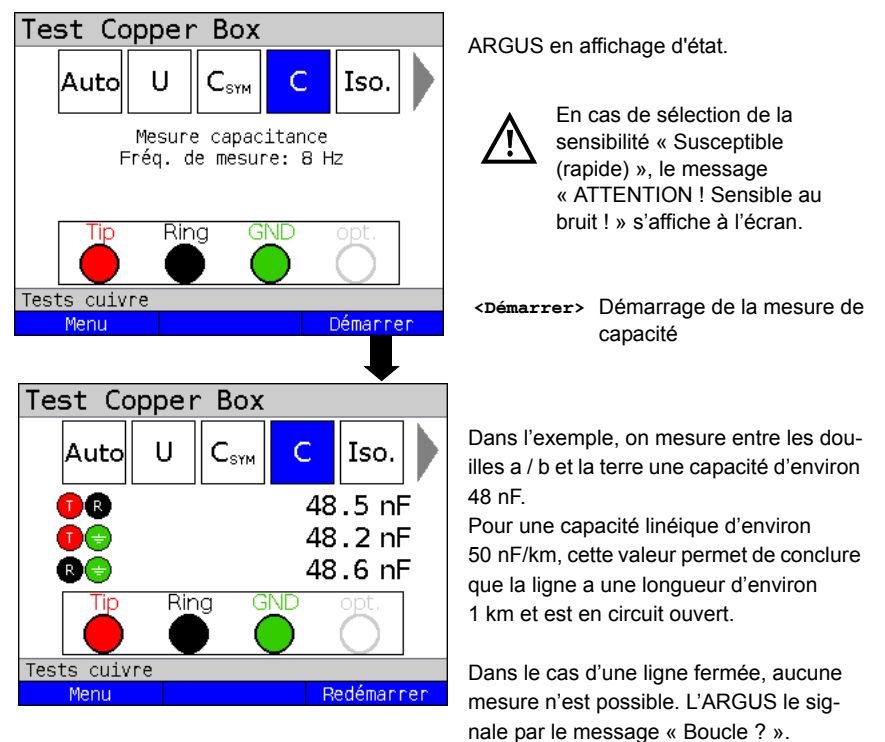

#### **Exemples de mesure :**

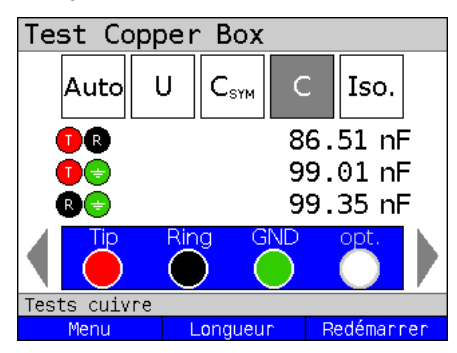

Dans l'exemple, on mesure entre les douilles a / b et la terre une capacité d'environ 86,51 nF.

**<Longueur>** Pour le passage aux paramètres de longueur de ligne, voir [S. 47](#page-46-0).

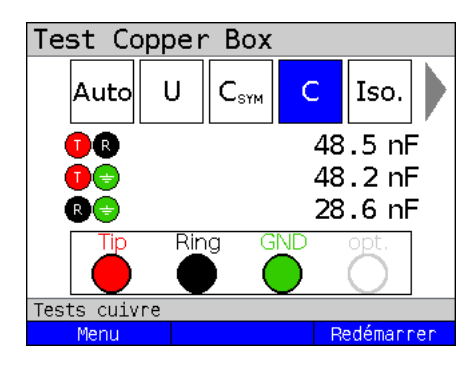

Dans le cas idéal, la ligne est en équilibre capacitif. Si, par contre, la capacité entre a et la terre diffère de plus de 2-3 % de la capacité entre b et la terre, c'est l'indice qu'il peut y avoir une dissymétrie. Ce soupçon peut se préciser par la mesure de symétrie, qui donne un résultat nettement plus précis.

## **9.1 Calcul de la longueur de la ligne**

Tout câble de télécommunication possède une certaine résistance de boucle et une capacité de service par unité de longueur. Comme le câble posé est en général connu, ces valeurs sont elles aussi connues. Elles sont déterminées par la conception du câble et relativement constantes car les câbles sont enterrés et soumis à des variations de température et d'humidité relativement faibles. Une boucle locale typique peut toutefois être constituée de plusieurs tronçons. La section des fils et donc aussi les spécifications techniques peuvent varier sur ces différents tronçons. Ces paramètres peuvent aussi être mis en mémoire dans la Copper Box (voir [page](#page-24-0) 25). Quand on effectue alors une mesure de capacité ou de résistance, on obtient une analyse de la ligne mesurée indiquant sa longueur probable en fonction du type de câble sélectionné.

L'analyse n'a lieu que dans le cas d'une mesure entre les fils a et b. Les valeurs mesurées par rapport à la terre peuvent être soumises à des influences quelconques et ne peuvent donc faire l'objet d'une indication de capacité ou de résistance par unité de longueur. Les calculs de la longueur de ligne peuvent alors être comparés à la longueur de ligne, en général également connue, pour tirer ainsi des conclusions sur l'existence de défauts. La valeur calculée permet de comparer grossièrement les longueurs de ligne et, en cas de désaccords, de poursuivre la recherche des défauts (à l'aide d'un TDR, par exemple).

Pour qu'il soit possible de calculer la longueur de ligne lors de la mesure de capacité ou de résistance, il faut que soit sélectionné un type de câble. Pour cette sélection et les autres réglages, voir [page](#page-24-0) 25.

Le type de câble peut aussi se sélectionner et se configurer durant ou après la mesure.

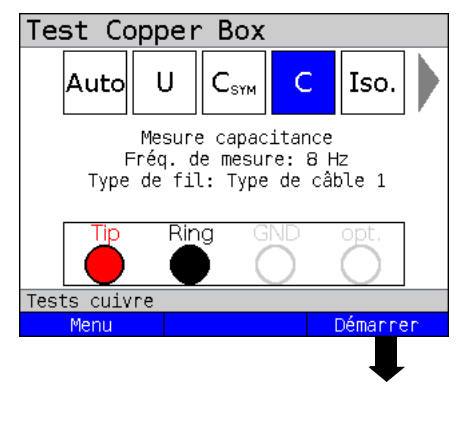

## **Démarrage de la mesure de capacité**

ARGUS en affichage d'état.

Dans l'exemple, on exécute la mesure de capacité à une fréquence de mesure de 8 Hz et avec les valeurs mémorisées pour le type de câble 1.

**<Menu>** Ouverture du menu de la Copper Box, voir [page 18](#page-17-0) **<Démarrer>** Démarrage de la mesure de capacité

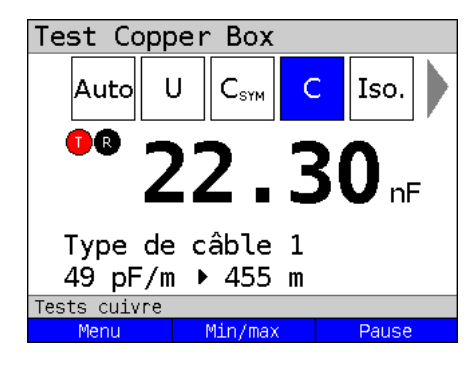

Dans l'exemple, on mesure entre a et b une capacité d'environ 22,30 nF. Avec les valeurs mémorisées pour le type de câble 1, ceci correspond à une ligne de 455 m.

Dans le cas d'une mesure bipolaire, la valeur mesurée est affichée en temps réel.

**<Menu>** Ouverture du menu de la Copper Box, voir [page 18](#page-17-0)

<span id="page-46-0"></span>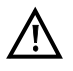

Le type de câble peut aussi se sélectionner et se configurer durant ou après la mesure.

## **Exemples de mesure :**

 $\overline{a}$   $\overline{a}$ 

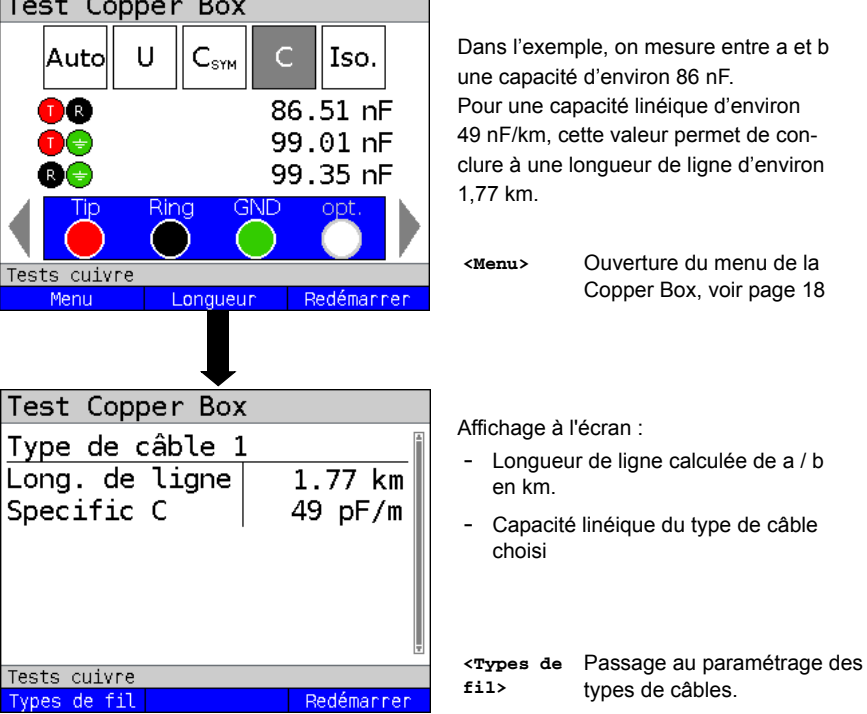

## **10 Mesure de résistance d'isolement (Iso.)**

La mesure de résistance d'isolement renseigne sur les endommagements de l'isolation des câbles, la pénétration d'humidité ou l'oxydation de contacts de la ligne.

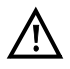

**Avant la mesure, la Box effectue un contrôle de tension pour s'assurer que les limites de tension indiquées dans le tableau (voir [page](#page-9-0) 10) se seront pas dépassées.**

Les gammes de mesure, résolutions et précisions de la mesure de résistance d'isolement sont indiquées au chapitre « Caractéristiques techniques », voir [page](#page-11-0) 12.

## **Paramétrage de la mesure de résistance d'isolement**

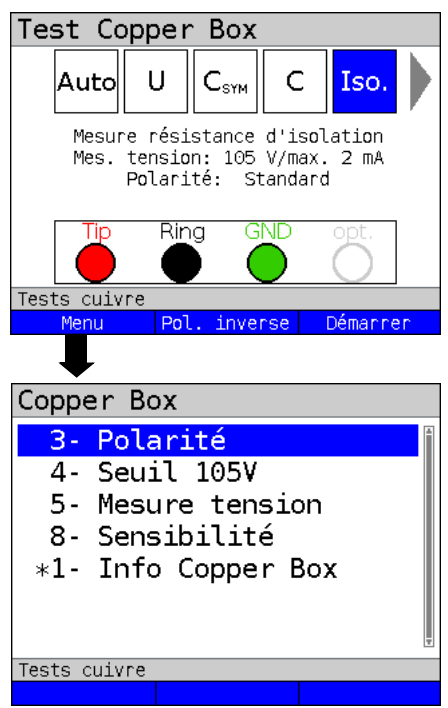

ARGUS en affichage d'état.

La mesure de résistance d'isolement n'a pas encore été démarrée.

Avant la mesure, l'appareil affiche les paramètres utilisés.

- Tension de mesure (105 V dans l'exemple)
- Courant de mesure (2 mA maxi dans l'exemple)
- Polarité (standard dans l'exemple)

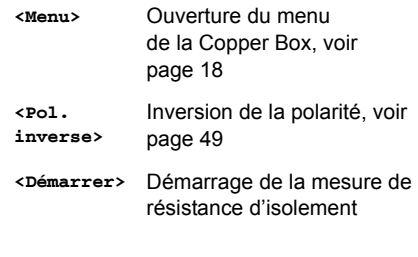

<span id="page-48-0"></span>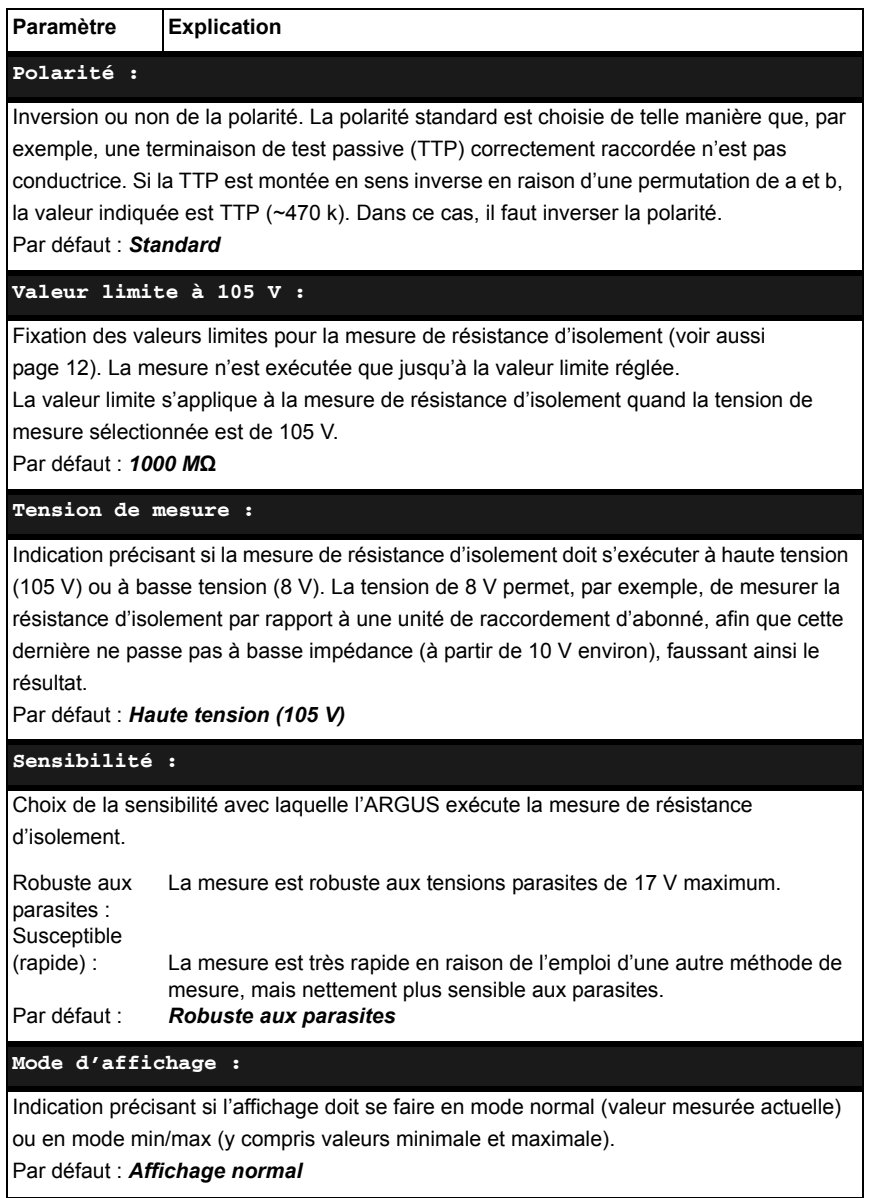

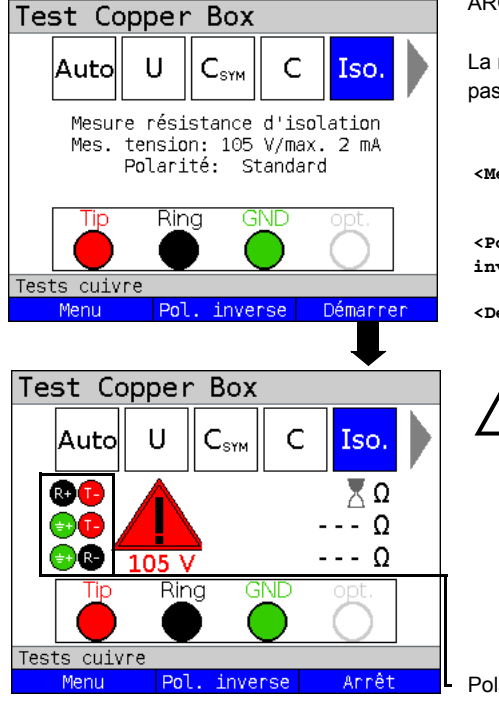

**Démarrage de la mesure de résistance d'isolement**

ARGUS en affichage d'état.

La mesure de résistance d'isolement n'a pas encore été démarrée.

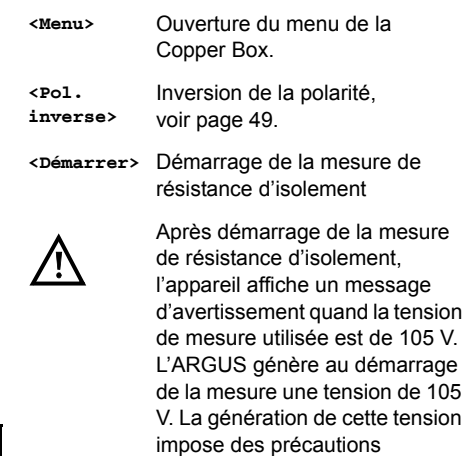

particulières.

Polarité de mesure actuelle

**<Arrêt>** Arrêt du test.

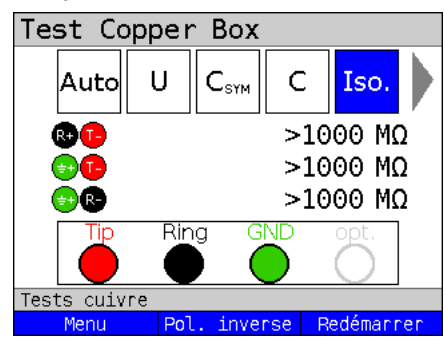

### **Exemples de mesure :**

Dans l'exemple, la mesure indique une résistance > 1000 MΩ entre a / b, a / terre et b / terre.

On peut en conclure que la ligne n'est pas endommagée.

Selon la spécification, une valeur > 300 MΩ, par exemple, est considérée comme bonne. Les valeurs < 300 MΩ et > 5 MΩ devraient en revanche être observées de plus près. Les valeurs < 5 MΩ sont l'indice d'un défaut d'isolement.

# **<Redémarrer>** Démarrage d'une nouvelle mesure.

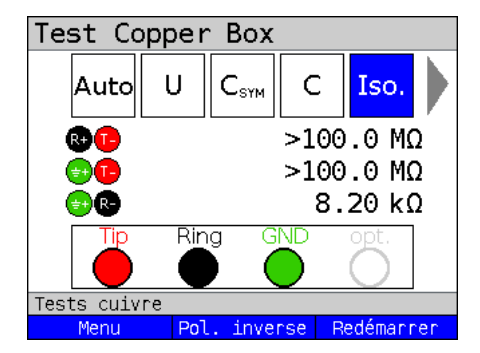

Dans l'exemple, la mesure donne une résistance remarquablement faible entre b et terre. C'est l'indice d'un défaut. Dans le cas idéal, les valeurs entre a et terre et entre b et terre doivent toujours être en équilibre.

Une valeur de 470 kΩ entre a et b est l'indice de la présence d'une terminaison de test passive (TTP). Il est recommandé de vérifier cette valeur par inversion de la polarité (**<Pol. inverse>)**.

## <span id="page-52-0"></span>**11 Symétrie de résistance (R<sub>Sym</sub>)**

Dans cette mesure, on détermine la symétrie de résistance d'une ligne. L'important pour la symétrie de résistance, ce sont en premier lieu les deux résistances Ra et Rb, c'est-à-dire les résistances des deux fils de signal. Une trop grande différence de résistance entre les deux fils peut entraîner des distorsions du signal et des erreurs de transmission. Une ligne réelle constitue un réseau de résistances en série, comme représenté à la figure suivante.

#### **Circuit de mesure (idéal) :**

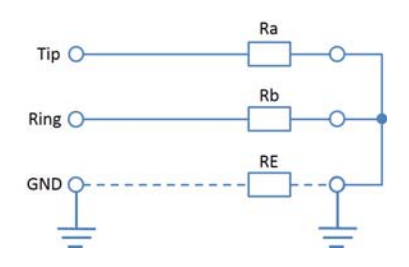

On mesure en fait entre a et b les résistances Ra et Rb. Il en est de même pour les mesures entre a et terre ainsi qu'entre b et terre. Ces trois mesures permettent de calculer les valeurs réelles Ra, Rb et RE. Ces valeurs calculées sont alors utilisées pour se prononcer sur la symétrie.

RE dépend ici du courant de mesure et sert de grandeur auxiliaire. RE est en général bien plus faible que Ra ou Rb (RE << Ra ou Rb).

#### **Singularités de RE (exemples) :**

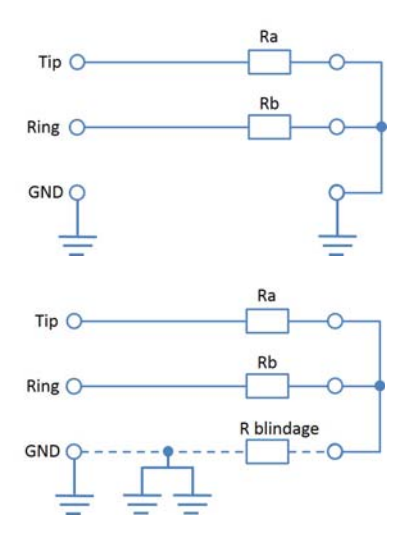

## 1. Lieu de mesure, p. ex. TL / URA La mesure ne fonctionne pas en cas de mauvaise mise à la terre en l'un des points d'accès.

2. Lieu de mesure, p. ex. TL

La mesure de fonctionne pas si le blindage est partout relié à l'un des points de mise à la terre.

RE n'est cependant pas Rblindage car le blindage peut aussi avoir des potentiels de terre du fait des manchons enterrés.

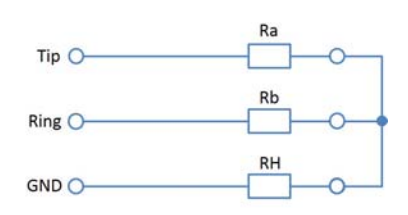

3. Si, au lieu de la terre, on utilise un autre fil intact comme potentiel auxiliaire, RE = RH. RH peut alors être parfaitement du même ordre de grandeur que Ra et Rb.

## **Base de calcul :**

La base de calcul utilisée lors de la triple mesure de Rab, RaE, RbE, avec R1, R2, R3 comme résistance totale de la paire considérée est la suivante :

\n
$$
\text{Rab} = \frac{R1 + R2 - R3}{2}
$$
\n

\n\n $\text{Rab} = \frac{R1 - R2 + R3}{2}$ \n

\n\n $\text{RbE} = \frac{-R1 + R2 + R3}{2}$ \n

On détermine en outre l'écart absolu entre les deux résistances Ra et Rb ainsi que l'écart relatif.

Écart relatif (en %) = 2 x *absolute Abweichung* (Ra-Rb)  $Ra+Rb$ 

Écart absolu (en Ω) = écart absolu (Ra - Rb)

L'appréciation de l'écart maximal admissible s'opère selon la formule suivante : ∆R maxi (différence maximale de résistance) = 0,5 \* (Rs/30), Rs étant égale à la somme des résistances corrigées Ra et Rb. En cas de valeurs supérieures à 10 kΩ, le calcul n'est plus effectué car aucune ligne réelle sans défaut ne présenterait une aussi grande résistance.

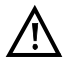

**Avant la mesure, la Box effectue un contrôle de tension pour s'assurer que les limites de tension indiquées dans le tableau (voir [page](#page-9-0) 10) se seront pas dépassées. Il faut qu'une boucle soit établie entre a-b-terre. Ceci peut être assuré par la fonction « court-circuit a-b-terre » du boucleur.**

Les gammes de mesure, résolutions et précisions de la mesure de symétrie de résistance sont indiquées au chapitre « Caractéristiques techniques », voir [page](#page-11-0) 12.

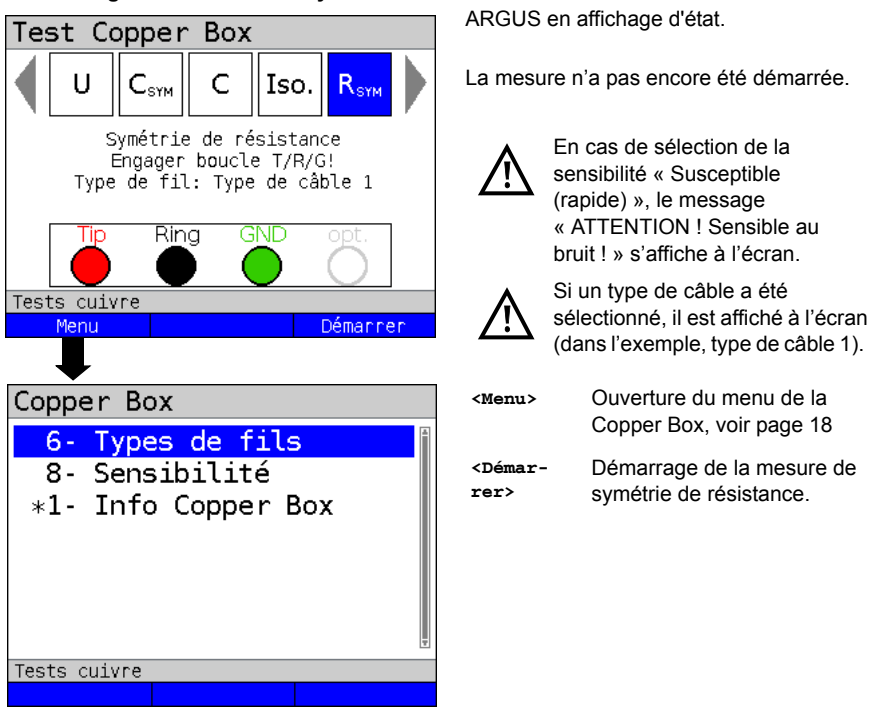

**Paramétrage de la mesure de symétrie de résistance**

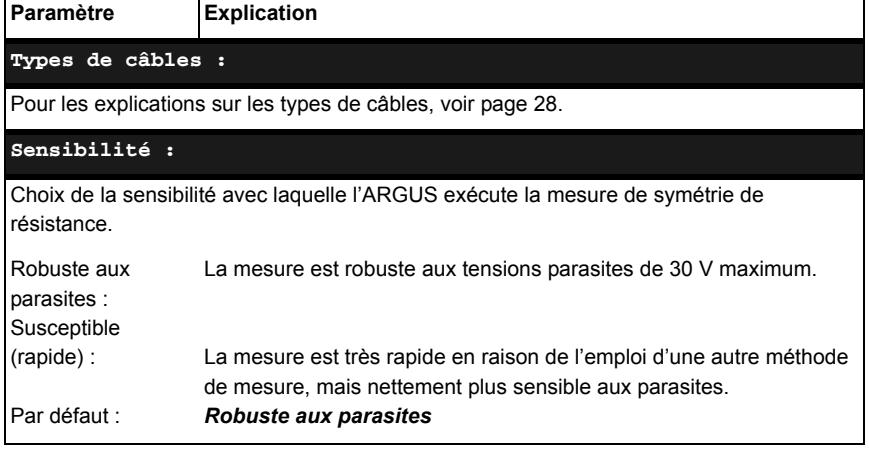

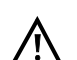

La mesure de symétrie de résistance peut s'arrêter dans certaines conditions. Les causes possibles sont, par exemple, l'application d'une tension parasite, l'absence de boucle ou de ligne.

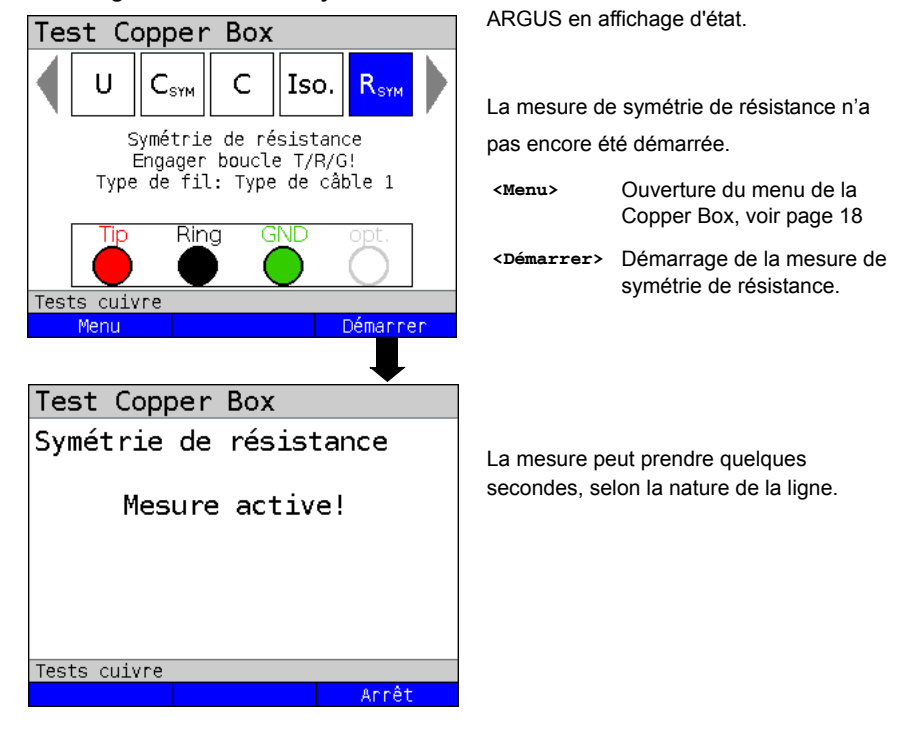

#### **Démarrage de la mesure de symétrie de résistance**

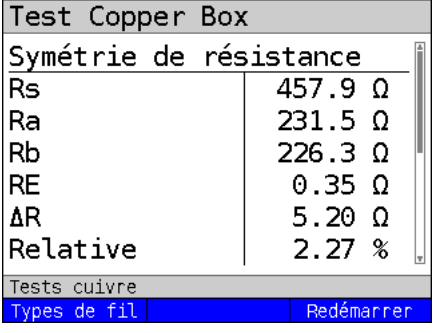

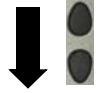

Affichage à l'écran :

- Rs (résistance de boucle) (en Ω)
- Ra (résistance du fil a (en  $Ω$ )
- Rb (résistance du fil b (en  $Ω$ )
- RE (résistance de la terre (en Ω)
- ∆R (écart absolu entre Ra et Rb (en Ω)
- Écart relatif en %

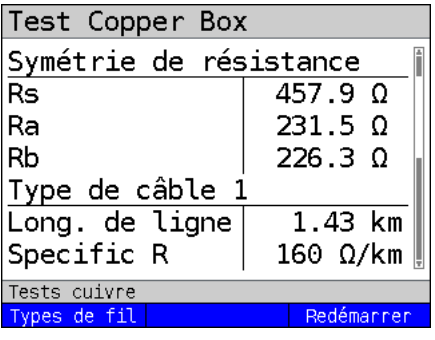

En cas de sélection d'un type de câble, la résistance linéique est utilisée pour calculer la longueur de la ligne.

Affichage à l'écran :

- Rs (somme des résistances de boucle) (en Ω)
- Ra (résistance du fil a (en Ω)
- Rb (résistance du fil b (en Ω)
- Longueur de la ligne en km
- Résistance linéique du type de câble choisi

**Exemples de mesure** :

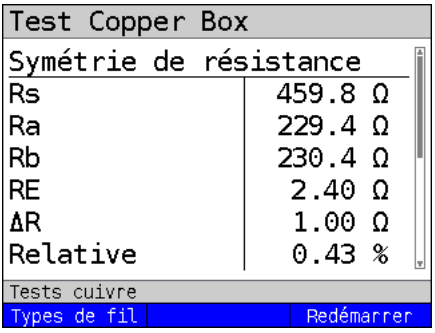

Les résistances Ra et Rb sont très proches. L'écart relatif est inférieur à 1 %. Les fils sont très homogènes.

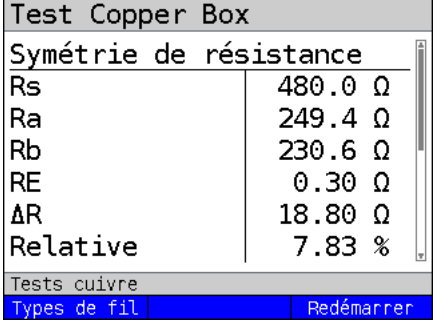

Les résistances Ra et Rb sont très différentes. L'écart relatif est nettement supérieur au 1 % recommandé. Les fils sont très dissymétriques.

## **12 Mesure de résistance de boucle (R)**

La mesure de résistance de boucle permet, par exemple, de détecter les courts-circuits et d'estimer la longueur de lignes.

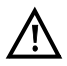

**Avant la mesure, la Box effectue un contrôle de tension pour s'assurer que les limites de tension indiquées dans le tableau (voir [page](#page-9-0) 10) se seront pas dépassées. Il faut qu'une boucle soit établie. Ceci peut être assuré, par exemple, par la fonction « court-circuit a-b-terre » du boucleur.**

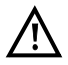

**La mesure de résistance de boucle n'est pas destinée à la détermination des différents fils. Utilisez pour ce faire la mesure de symétrie de résistance, voir [page](#page-52-0) 53.**

Les gammes de mesure, résolutions et précisions de la mesure de résistance de boucle sont indiquées au chapitre « Caractéristiques techniques », voir [page](#page-11-0) 12.

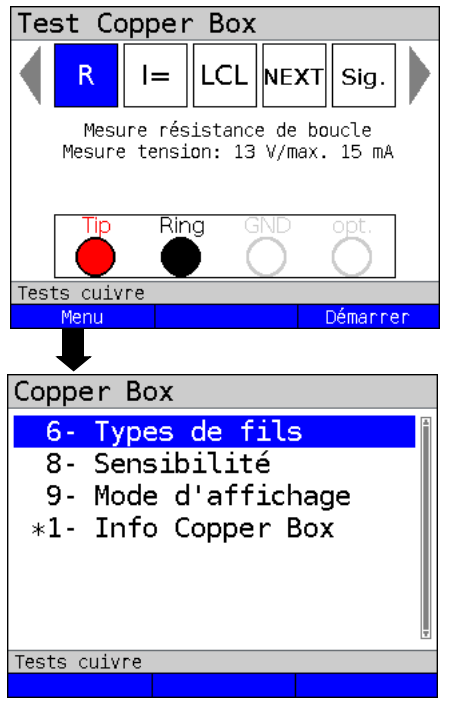

#### **Paramétrage de la mesure de résistance de boucle**

ARGUS en affichage d'état.

La mesure de résistance de boucle n'a pas encore été démarrée.

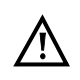

En cas de sélection de la sensibilité « Susceptible (rapide) », le message « ATTENTION ! Sensible au bruit ! » s'affiche à l'écran.

**<Menu>** Ouverture du menu de la Copper Box, voir [page 18](#page-17-0)

**<Démarrer>** Démarrage de la mesure de résistance de boucle.

La mesure de résistance de boucle s'opère toujours en continu.

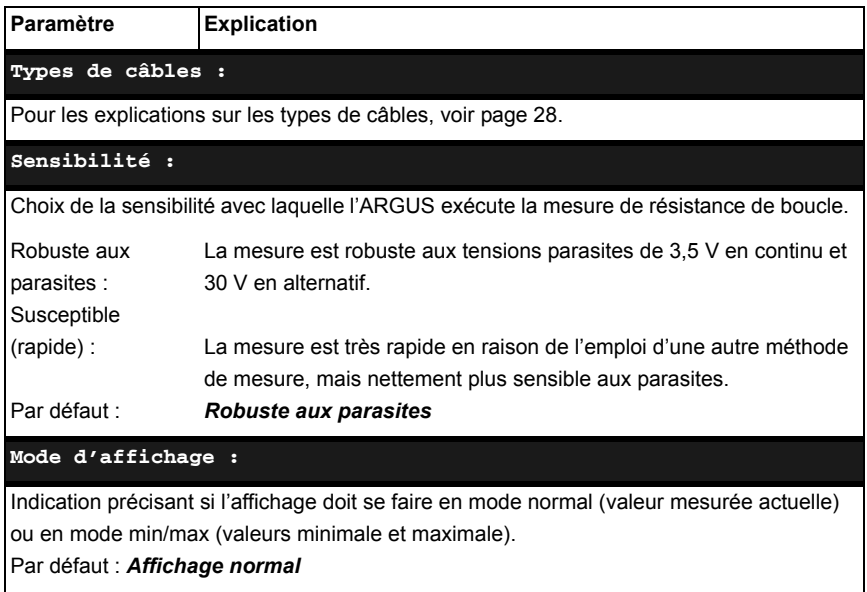

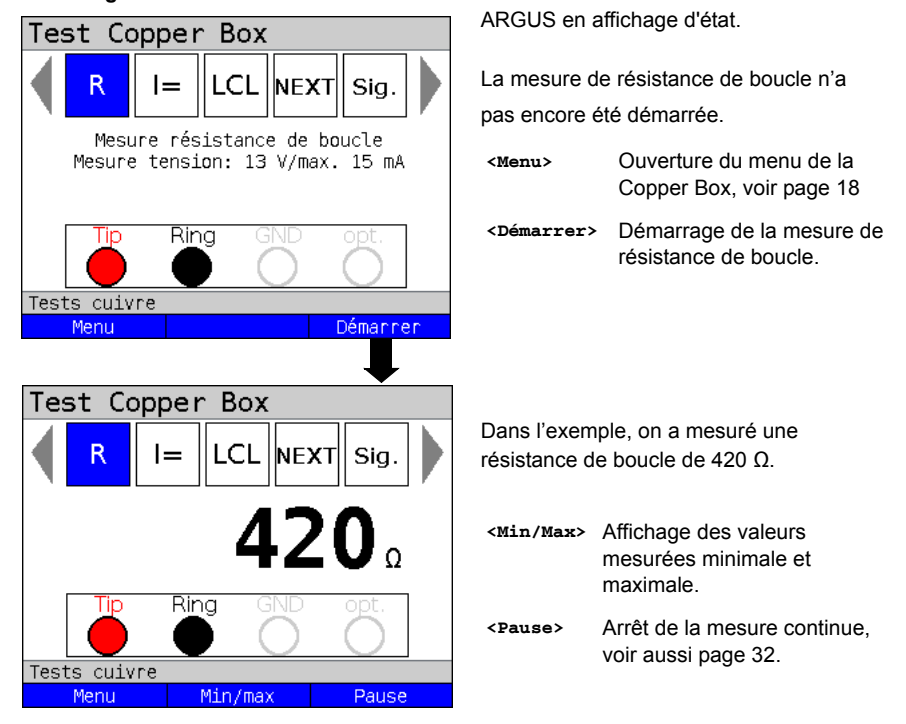

**Démarrage de la mesure de résistance de boucle**

Pour effectuer une mesure de résistance de boucle avec une autre combinaison de douilles, voir [page](#page-20-0) 21.

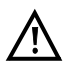

En cas d'interférences trop fortes, par exemple, la mesure de résistance de boucle ne peut pas donner de résultat (---). Jusqu'à 20 kΩ, une inversion de polarité est opérée.

## **Exemples de mesure :**

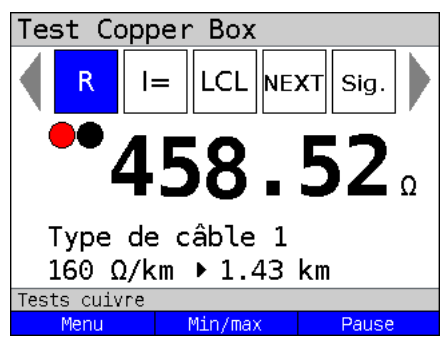

Dans l'exemple, la mesure indique une résistance de 458 Ω. Pour un câble en cuivre d'une résistance linéique de 160 Ω/km, on peut en conclure à une paire court-circuitée de 1,43 km de long. La ligne peut donc avoir été volontairement court-circuitée à une extrémité, ou involontairement par un défaut situé en un point inconnu.

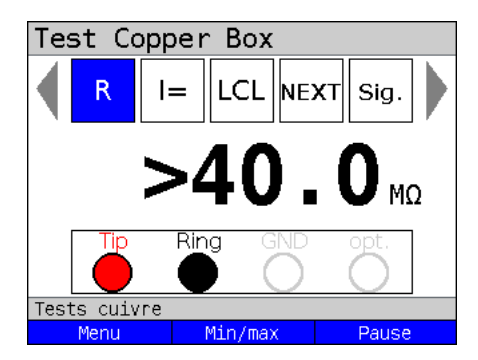

Une grande valeur, par exemple de 20 MΩ ou > 40 MΩ, est l'indice qu'une boucle (court-circuit à l'extrémité distante) n'a pas encore été établie.

Une mesure de résistance de boucle ne peut donc être exécutée.

# **12.1 Calcul de la longueur de la ligne**

Pour le calcul de la longueur de la ligne via les valeurs de résistance, voir [page](#page-41-1) 42.

## **13 Mesure de courant continu (I=) :**

La mesure de courant continu permet de détecter, par exemple, les alimentations, alimentations de secours ou courts-circuits.

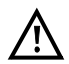

## **Avant d'effectuer une mesure, s'assurer que la Copper Box est bien montée en série dans le circuit.**

La gamme de mesure, la résolution et la précision de la mesure de courant continu sont indiquées au chapitre « Caractéristiques techniques », voir [page](#page-11-0) 12.

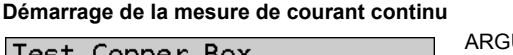

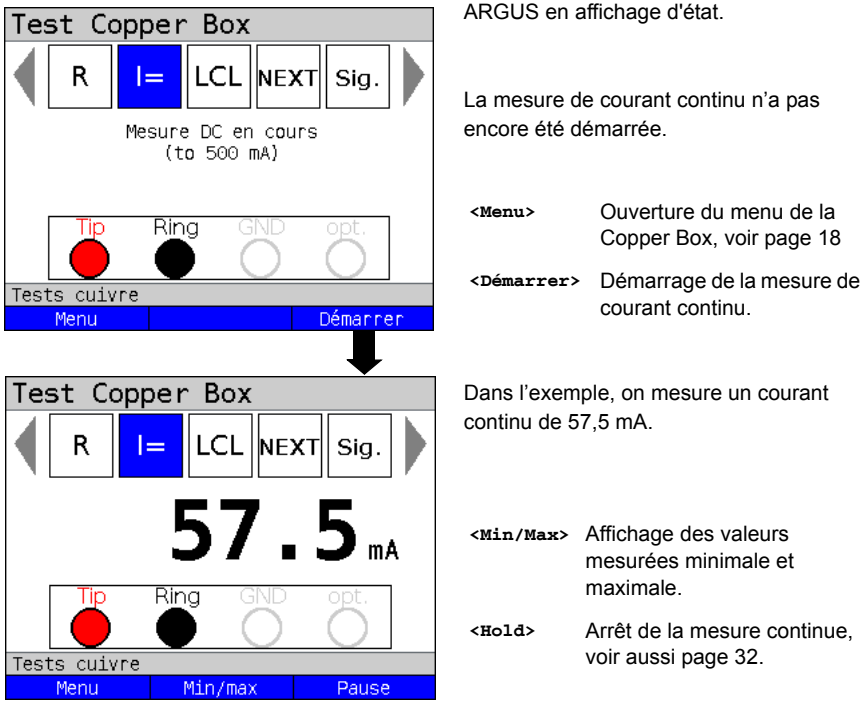

Pour effectuer une mesure de courant continu avec une autre combinaison de douilles, voir [page](#page-20-0) 21.

## **14 Affaiblissement de dissymétrie à 1 MHz (LCL)**

Dans la mesure de LCL (affaiblissement de dissymétrie), on examine l'équilibre de la tension entre le fil a et la terre et de la tension entre le fil b et la terre. Pour ce faire, on injecte symétriquement une tonalité à 1 MHz dans les fils par rapport à la terre. Si l'on peut alors mesurer une différence entre les fils, c'est qu'il y a une dissymétrie.

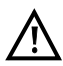

**Avant la mesure, la Box effectue un contrôle de tension pour s'assurer que les limites de tension indiquées dans le tableau (voir [page](#page-9-0) 10) se seront pas dépassées.**

**La longueur des cordons de mesure peut affecter considérablement la précision de la mesure. Il convient donc d'effectuer toujours les mesures avec les accessoires d'origine.**

Les gammes de mesure, résolutions et précisions de la mesure de LCL sont indiquées au chapitre « Caractéristiques techniques », voir [page](#page-11-0) 12.

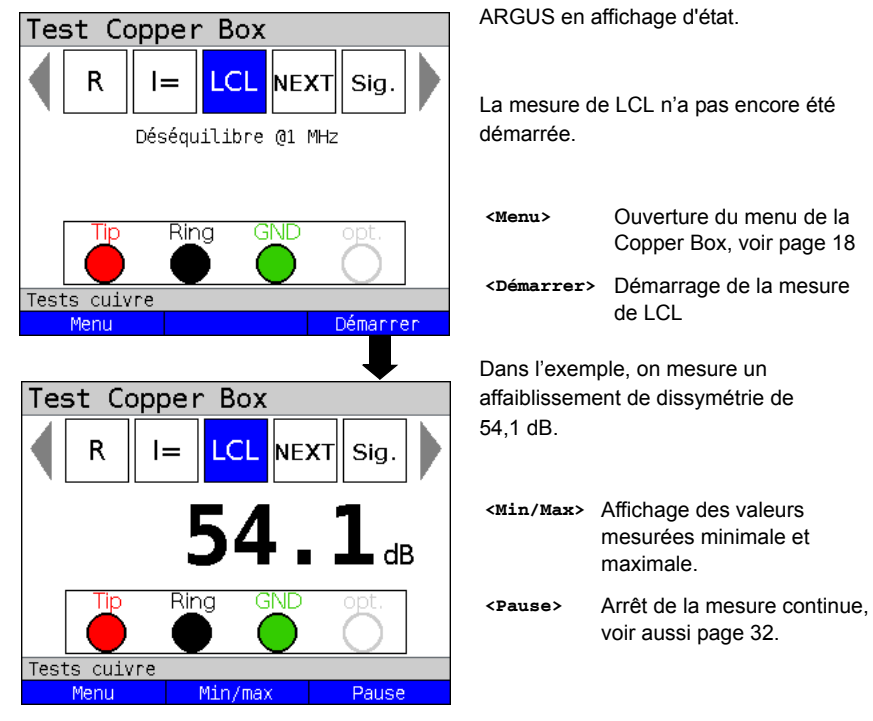

## **Démarrage de la mesure de LCL**

Une modification de la combinaison de douilles n'est pas possible dans le cas de la mesure de LCL.

## **Exemples de mesure :**

![](_page_63_Figure_2.jpeg)

Sil les deux fils sont symétriques, c'est-àdire mécaniquement identiques, on mesure une valeur maximale (> 65 dB comme dans l'exemple). On ne peut s'attendre à une valeur aussi élevée que dans le cas idéal ou en cas de court-circuit entre a et b ou encore en cas de ligne très courte en circuit ouvert. Une valeur supérieure à 65 dB signifie que le résultat est en dehors de la gamme de mesure.

![](_page_63_Picture_4.jpeg)

Souvent, une valeur > 40 dB est toutefois considérée comme le signe d'une symétrie suffisante (comme les 41,5 dB dans l'exemple).

![](_page_63_Figure_6.jpeg)

Si l'on mesure une valeur < 40 dB, voire, comme dans l'exemple, de 7,8 dB, c'est que a ou b est éventuellement court-circuité à la terre ou qu'il y a un défaut d'isolement par rapport à la terre.

## **15 Paradiaphonie (NEXT)**

L'ARGUS délivre une tonalité de 1 MHz sur la paire 1 et mesure la diaphonie (« crosstalk ») qui apparaît sur la paire 2 et qui est à l'origine de restrictions considérables de la capacité de transmission en DSL. La ligne d'un abonné peut être constituée de plusieurs tronçons différents. En pareil cas, il convient d'effectuer la mesure tronçon par tronçon, en faisant intervenir le cas échéant des paires différentes.

![](_page_64_Picture_3.jpeg)

**Avant la mesure, la Box effectue un contrôle de tension pour s'assurer que les limites de tension indiquées dans le tableau (voir [page](#page-9-0) 10) se seront pas dépassées.**

**La longueur des cordons de mesure peut affecter considérablement la précision de la mesure. Il convient donc d'effectuer toujours les mesures avec les accessoires d'origine.**

Les gammes de mesure, résolutions et précisions de la mesure sont indiquées au chapitre « Caractéristiques techniques », voir [page](#page-11-0) 12.

## **Exemple de raccordement (en direction de l'abonné) :**

![](_page_64_Figure_8.jpeg)

**\*** Mesure également possible (par tronçons) du sous-répartiteur en direction de l'abonné.

## **Exemple de raccordement (en direction du répartiteur) :**

![](_page_64_Figure_11.jpeg)

**\*** Mesure également possible (par tronçons) du sous-répartiteur en direction du répartiteur.

![](_page_65_Figure_1.jpeg)

# **15.1 Démarrage de la mesure de NEXT**

Une modification de la combinaison de douilles n'est pas possible dans le cas de la mesure de NEXT.

#### Test Copper Box R LCL. NEXT  $l =$ Sia.  $65.0<sub>48</sub>$  $\overline{R1}$ Tests cuivre Menu Min/max Pause

S'il n'y a pas de diaphonie entre paire 1 et paire 2 (ligne voisine), on obtient une valeur maximale (65 dB).

![](_page_66_Figure_3.jpeg)

Souvent, une valeur > 37 dB (comme 37,7 dB dans l'exemple) est toutefois jugée suffisante La diaphonie sur la ligne voisine est tolérable.

![](_page_66_Figure_5.jpeg)

Si l'on mesure une valeur < 37 dB, voire, comme dans l'exemple, de 5,8 dB, c'est que l'on a éventuellement un court-circuit entre les deux paires. La tonalité interfère à 100 % et brouille sérieusement la ligne.

**Exemples de mesure :**

## **16 Détection de signature/Détection de terminaison**

La détection de signature permet de déceler, par exemple, une terminaison de test passive (TTP).

![](_page_68_Picture_3.jpeg)

**Avant la mesure, la Box effectue un contrôle de tension pour s'assurer que les limites de tension indiquées dans le tableau (voir [page](#page-9-0) 10) se seront pas dépassées.**

**Schémas :**

![](_page_68_Figure_6.jpeg)

## **Démarrage de la détection de signature**

![](_page_68_Figure_8.jpeg)

ARGUS en affichage d'état.

La détection de signature n'a pas encore été démarrée.

![](_page_68_Picture_109.jpeg)

**<Démarrer>** Démarrage de la détection de signature.

![](_page_69_Figure_1.jpeg)

## <span id="page-70-0"></span>**16.1 Résultats possibles**

![](_page_70_Picture_168.jpeg)
#### <span id="page-72-0"></span>**17 Contrôle (distant) du boucleur (Rem.)**

Le contrôle (distant) du boucleur permet à l'ARGUS, associé à la Copper Box, de commander des boucleurs électroniques usuels, tels que le TX915/916.

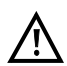

**Avant d'utiliser la fonction de commande, on s'assurera que les limites de tension indiquées dans le tableau de la [page](#page-9-0) 10 ne seront pas dépassées durant la mesure.**

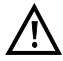

**La télécommande d'autres boucleurs électroniques disposant éventuellement de fonctions additionnelles n'est possible qu'avec les commandes indiquées ci-dessous.**

#### **Démarrage du contrôle du boucleur**

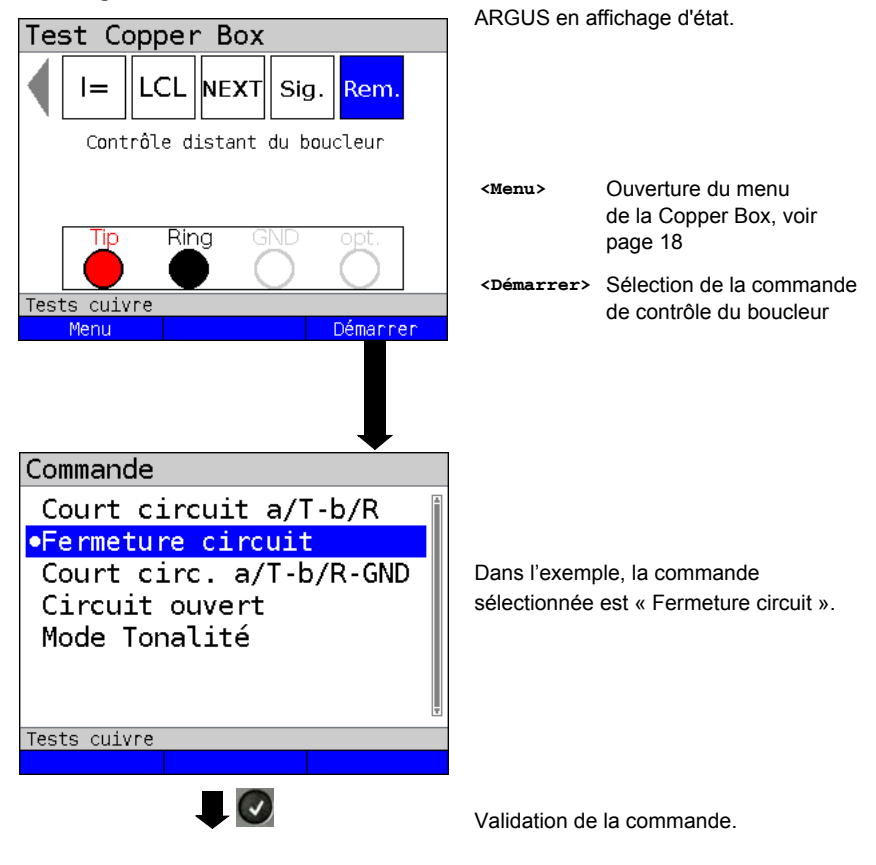

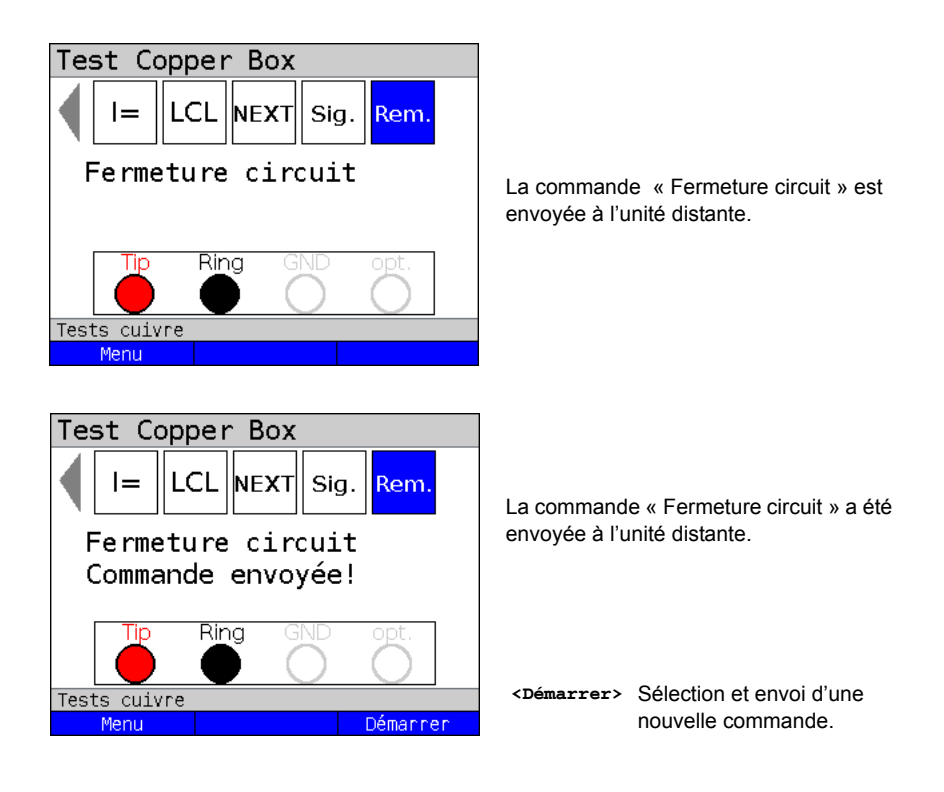

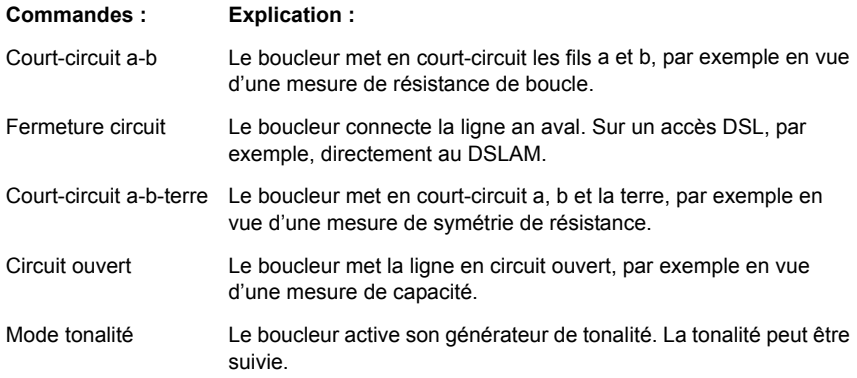

## <span id="page-74-1"></span>**18 Annexe**

### <span id="page-74-0"></span>**A) Abréviations**

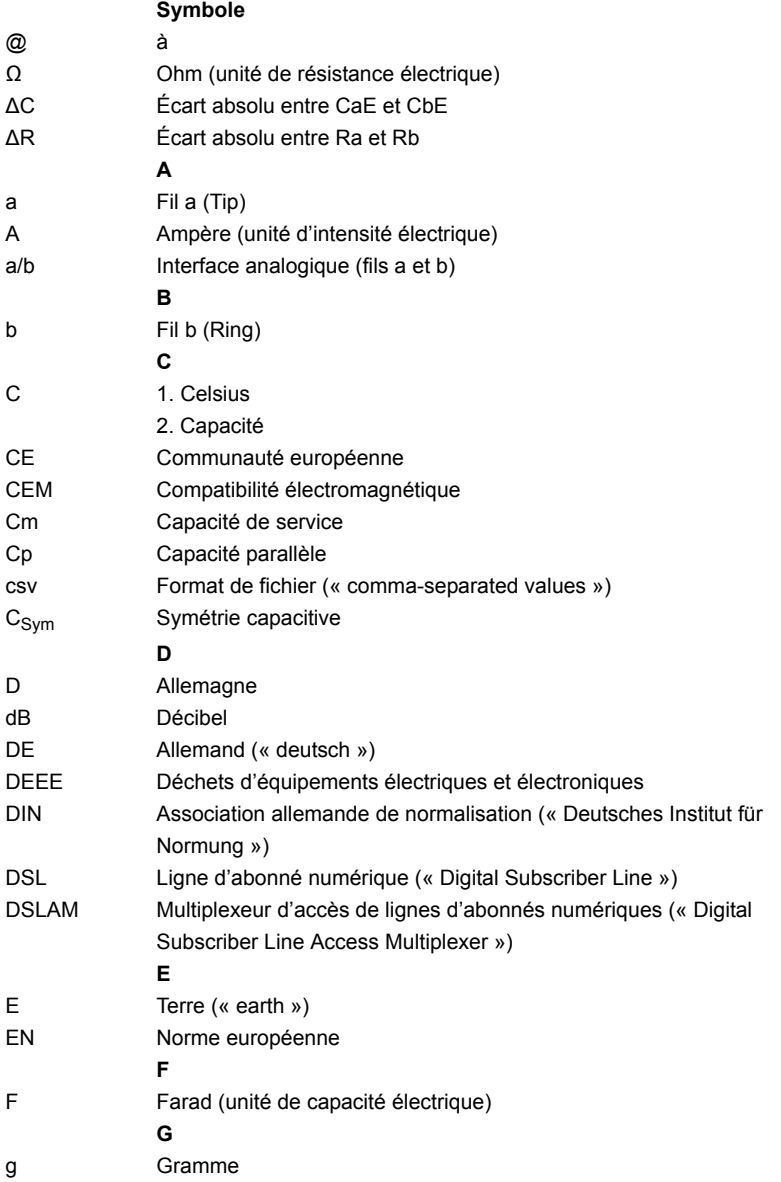

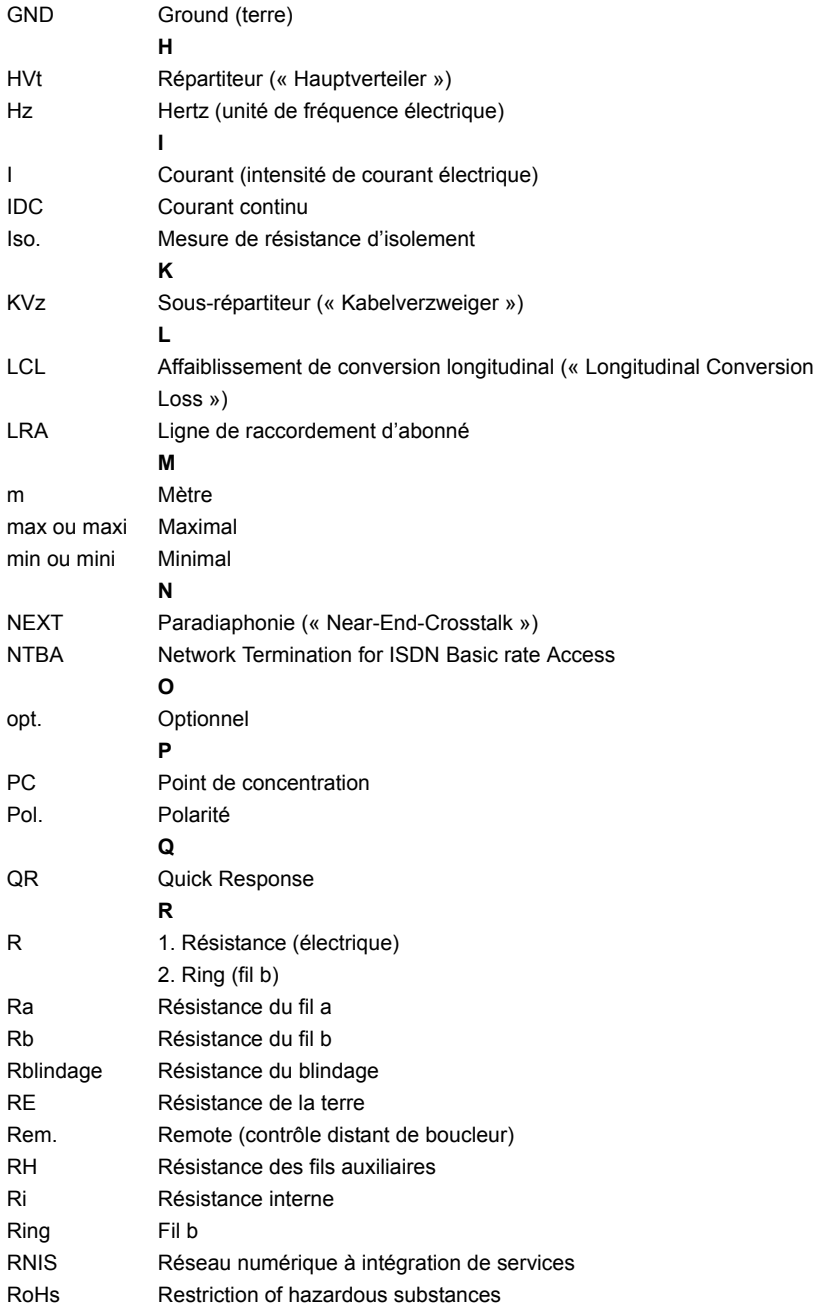

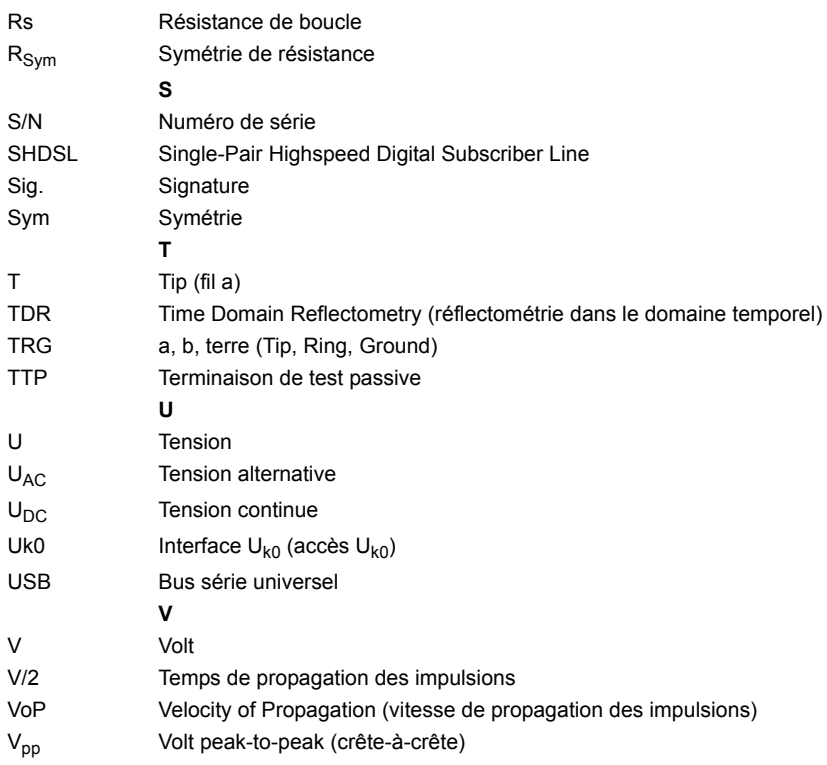

#### <span id="page-77-0"></span>**B) Licences logicielles**

Le firmware ARGUS intègre du code issu de logiciels dits « Open Source », publiés sous différentes licences (GPL, LGPL, MIT, BSD, etc.).

Vous trouverez de plus amples informations – dans la mesure où vous les avez commandées – sur le CD-ROM faisant partie de la fourniture ou sur Internet, sur le site http://www.argus.info/web/download/Software\_License .

Si vous êtes intéressé par les sources indiquées sous GPL/LGPL, veuillez contacter support@argus.info. intec vous livrera les fichiers des codes source moyennant une participation aux frais de la copie physique. Cette offre est valable 3 ans.

# <span id="page-78-0"></span>C) Index

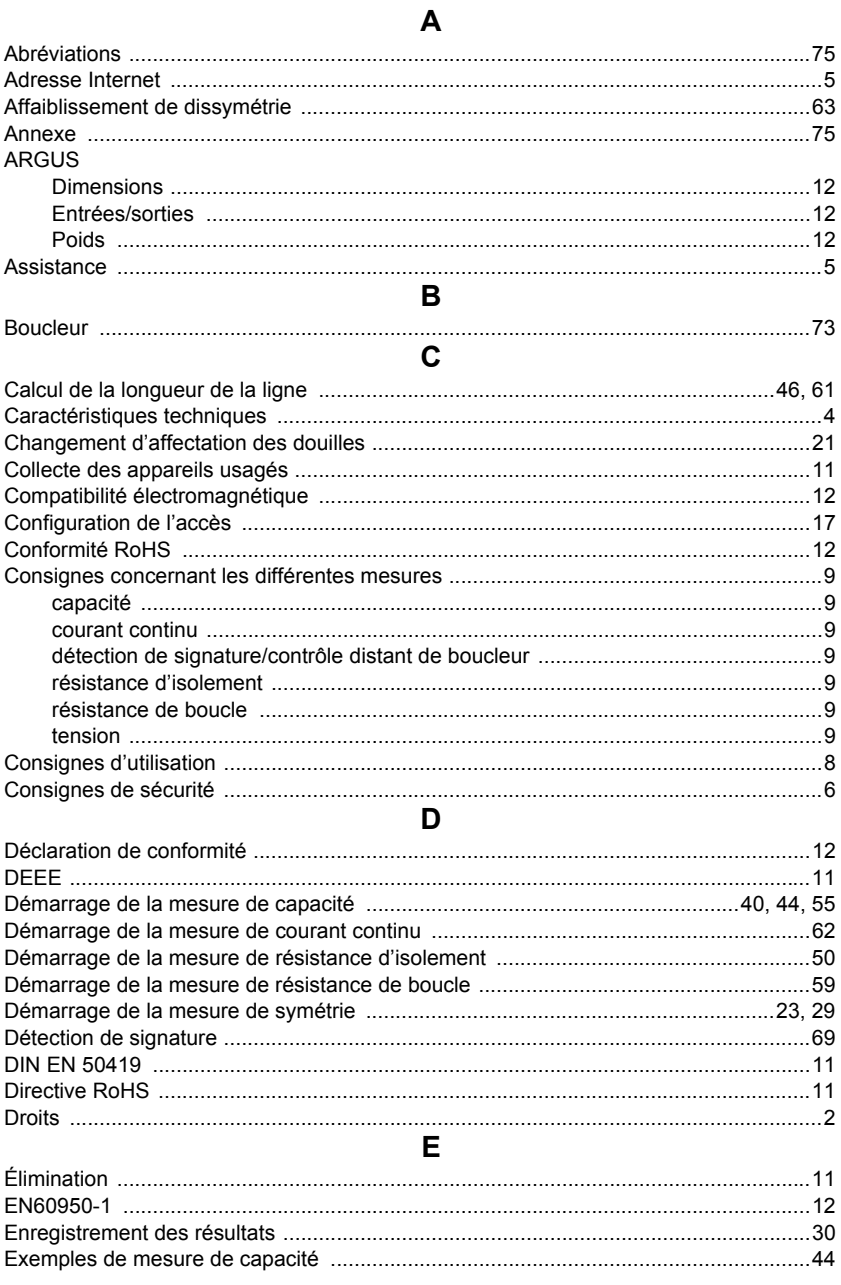

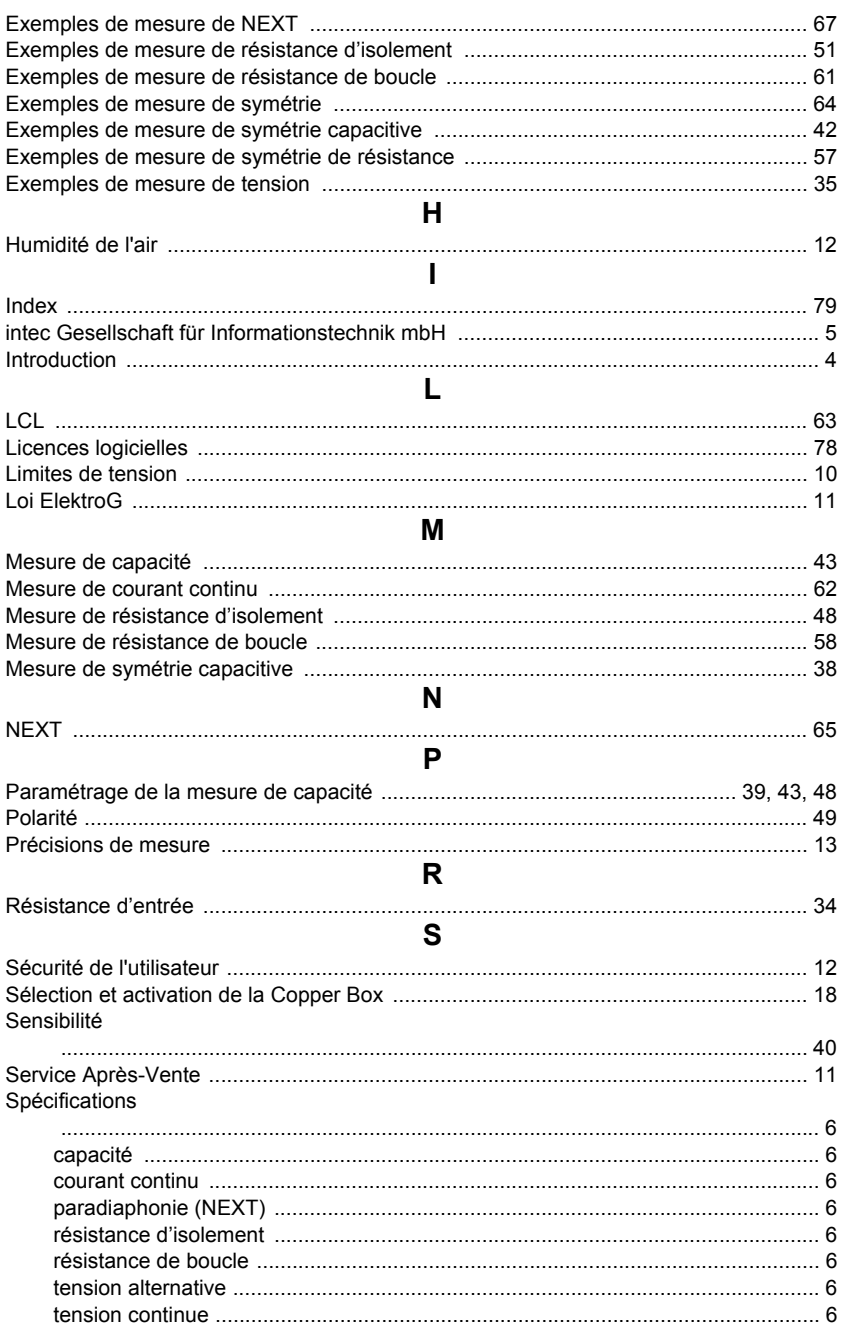

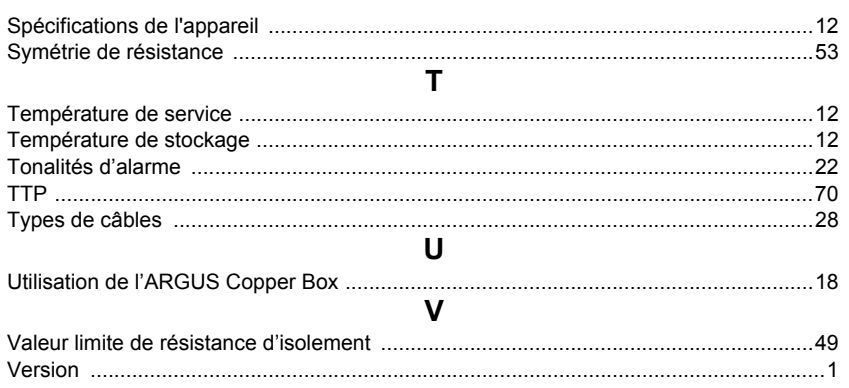